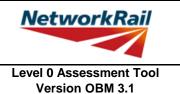

### List of Key Updates included in OBM 3.1 (19/07/2019)

- 1) Removed "Rivets" from the list of possible fastener materials (Rivets can still be selected as a "Fastener Type").
- 2) Fixed bug resulting in occasional difficulties signing Form BA0(1) and BA0(2).
- 3) Fixed bug resulting in occasional miscalculation of Highway Loading Factor on first calculation run.

#### List of Key Updates included in OBM 3.0 (12/04/2019)

- 1) Updated Tool to run in Microsoft Excel 2016.
- 2) Updated Tool to run in Windows 10 while also remaining compatible with Windows 7.
- 3) Assessed Category of section calculated in accordance with NR/L2/CIV/035 and reported in results tables.
- 4) Comments may now be included on the results sheets. Comments are compiled onto a new results comments sheet.
- 5) Comment, warning and error registers no longer limit entries to 5 lines of text.
- The CRE must now select whether the Tracking Tables have been populated and checked, before Form BA0 can be signed.
- 7) 'Indeterminate' is now an option when selecting qualitative assessment result.
- 8) Amendments to Guidance Notes and Justification Reports to capture updates.
- 9) Combined bending and shear calculations have now been included in accordance with Section 9.9.3, BS 5400: Part 3.
- Shear capacity of welded end connections may now be calculated, in accordance with NR/GN/CIV/025.
- Pressed trough section input sheet has been amended to allow web inclines other than 2:1, further sophistication in geometry, non-standard dimensions and doubler plates.
- 12) Steel strengths post 1906 are now included in accordance with NR/GN/CIV/025.
- 13) Additional angles and plates can now be inputted for fabricated trough.
- New formcode, DG-T\*, incorporated into Tool to allow assessment of deck type structures with transverse troughing.
- 15) Numerous bugs amended in Tool including:
  - User defined loading to cross girders
  - Problem opening the Tool due to 'enables Add-in'
  - Calculation of assessed category when <7.5 tonnes</li>
  - Compact/non compact section selected for web splice bending capacity calculation

Sheet name: GN\_Updates Page 1 of 54

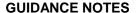

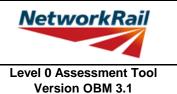

### List of Key Updates included in OBM 2.3 (22/09/2017)

- 1) Added input in the 'Scenarios' sheet to specify the 'Assessment Scenario' for the optional User-Defined Loading Scenario.
- 2) Assessment Scenario and Permissible Road Speed information is now exported to CSAMS XML file for populating the CSAMS database.
- 3) Added error checking to the CSAMS XML exporting procedure, to ensure all required fields have been correctly populated by the user.

### List of Key Updates included in OBM 2.2 (23/05/2017)

1) Input added to qualitative assessment pages to allow the identification of the leading minor element with the most significant defects causing the qualitative assessment result. These entries are required for populating the CSAMS database.

#### List of Key Updates included in OBM 2.1 (30/03/2016)

- 1) If the form code on the FormAA does not fully describe the deck, it is mandatory to provide the correct form code for the deck and the facility to do this has been added.
- 2) Additional fields provided to allow for correct BCMI references to be entered if an element is not correctly defined in sheets "Deck" and "Subdeck".
- The terms used to describe the condition of a section have been changed, choices include "As-built Condition", "Current Condition" and "Section with Defect". If "Section with Defect" is selected, a Defect ID is required to be provided. Imports will handle the condition of section change as shown below.

| Old Input        | New input (when imported) |  |
|------------------|---------------------------|--|
| Full section     | As-built Condition        |  |
| Corroded section | Section with Defect       |  |

- 4) Information sources have been split into a "Date" and "By" field. On import the information from older assessments will be placed in the "By" field, the assessor should manually split the information into the newly created "Date" and "By" fields.
- 5) Added pop-up window to display import/calculation progress.
- 6) New functionality has been added to produce an XML which can be uploaded to the CSAMS database.

Sheet name: GN\_Updates Page 2 of 54

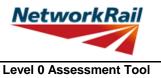

Version OBM 3.1

## List of Key Updates included in OBM 2.0 (14/08/15)

- 1) Transfer from Excel 2003 to Excel 2010.
- 2) A new Assessment Menu has been added to fit with Excel 2010.
- 3) Guidance Notes have been removed from the Tool and are now provided as a stand alone PDF file.
- 4) Advanced features such as User Defined Loading are now available using the "Enable NR Version" button from the Assessment Menu. These features should only be used with advanced agreement from the relevant Network Rail Structures Manager.
- The Form AA0 and Form BA0 no longer contain an approved list of CREs. It is the responsibility of the Assessor to ensure each form is signed by a competent and approved person taking note that once signed the Form AA0 cannot be amended. Forms are signed using "Sign Forms" from the assessment menu. The signatures will now be checked and approved by Network Rail Structures Managers.
- Name and Title are now mandatory inputs on the Form AA0 and Form BA0 to facilitate approval by Network Rail Structure Managers.
- 7) During Data Transfer results from the original file are compared to the updated file with any changes being flagged within the Tool on an additional tab which will become visible if changes have occurred. If no changes occur the Form BA0 signatures will be carried forward.
- A log file will be produced during Bulk Data Transfer which will show for each file if they contained Errors, Changes to the Results or Transferred without Change. This file will be saved in the output folder.
- 9) During signing of the Form BA0 forms the inputs will be automatically checked to ensure no changes have been made since the calculation was run. If changes have been made, the calculation must be re-run before signing the forms.
- 10) Improvements to the efficiency of the Tool have been made throughout.
- 11) Correction to XG bending calculation which affected some Tools.

#### List of Key Updates included in OBM 1.2 (08/05/15)

- 1) Issue with inputting Structure Name which some users experienced has been resolved.
- 2) Issue affecting MGE2 results being displayed has been resolved.
- 3) Data transfer of transverse elements has been improved.

### List of Key Updates included in OBM 1.1

1) No key updates.

Sheet name: GN\_Updates Page 3 of 54

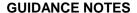

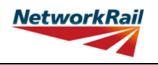

#### **List of Abbreviations used**

CRE Contractor's Responsible Engineer

Assmt Assessment Calcs Calculations

AC Assessed Category
BC Bridge Capacity
U Utilization factor
FE Fire Engine

Hp Heavy Traffic Poor Surface
Mp Medium Traffic Poor Surface
Lp Low Traffic Poor Surface
Hg Heavy Traffic Good Surface
Mg Medium Traffic Good Surface
Lg Low Traffic Good Surface

DL Dead load Live load

SDL Superimposed Dead Load

HLF Highway loading factor - Percentage of live loading carried by an element

C-way Carriageway

BM Bending moment
SF Shear force
SecProp Section Properties

Prop Properties

BCMI Bridge Condition Marking Index

DK Deck SD Subdeck

DCK Decking/plate/slab/jack arches incl. transverse troughing

LSE Secondary longitudinal beam/girder (exposed) e.g. parapet girders

MGE Main longitudinal beam/girder (exposed)

MGI Main longitudinal beam/girder (inner) incl. longitudinal troughing and filler beams

XGE Transverse beam/girder (end)
XGI Transverse beam/girder (inner)

FB Filler beam
TG Trough girder
MG Main girder
XG Cross girder

TT Transverse troughing

Ed End Midspan

CF Curtailment to Flange
CW Curtailment to Web
DF Damaged Flange
DW Damaged Web
WS Web Splice

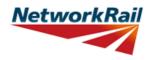

Level 0 Assessment Tool Version OBM 3.1

c/c Centre to centre

b/w Between fabr. Fabricated

CSAMS Civils Strategic Asset Management Solution

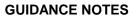

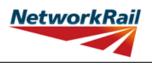

| Nic                                                                                                    | Tonic                                                                                                    | Conoral nota                                                                                                    |
|----------------------------------------------------------------------------------------------------|----------------------------------------------------------------------------------------------------|----------------------------------------------------------------------------------------------------|
| No.                                                                                                    | Topic                                                                                                    | The Level 0 assessment process has been developed in order to give Network Rail more contemporary bridge strength information which can be readily updated as new information                                                                                                    |
| 1                                                                                                    | Level 0<br>process                                                                                                    | becomes available or if changes are proposed. The Level 0 Assessment Tool has been developed to deliver these assessment calculations and a brief report; this will provide assessments in a common and familiar format which will greatly improve Network Rail's ability to manage their bridge stock.                                                                                                    |
| 2                                                                                                    | Level 0<br>process                                                                                                    | The Level 0 Assessment Tool has been developed on the basis of NR/GN/CIV/025 Issue 3, BS 5400: Part 3, BD 21/01 and BA 16/97.                                                                                                    |
| 3                                                                                                    | Level 0<br>process                                                                                                    | The Level 0 assessments are prepared using an Assessment Tool that introduces various agreed simplifications to the assessment method in order to reduce the time required to collect and process assessment data into calculations which determine an assessed capacity based upon principal checks on key load carrying elements.                                                                                                |
| 4                                                                                                    | Level 0<br>process                                                                                                    | The assessor must determine the most reliable source of information. Generally the hierarchy of reliability for dimensional information will be: 1) Data confirmed on site 2) Data from record drawings 3) Data from drawings provided in assessment report 4) Data from assessment calculations.  The hierarchy of reliability for conditional information will be: 1) Data confirmed on site, 2) Data from Detailed examination. |
| The Level 0 assessment process and this Assessment Tool are designed for experienced highway assessment engineers and must only be undertaken be suitable competency. Each assessing organisation must have at least one p |                                                                                                    | The Level 0 assessment process and this Assessment Tool are designed for use by experienced highway assessment engineers and must only be undertaken by persons with suitable competency. Each assessing organisation must have at least one person of suitable experience to be the CRE to oversee the delivery of Level 0 Assessments.                                                                                           |
| 6                                                                                                    | Use of the<br>Tool                                                                                                    | The OBM Assessment Tool is created for Level 0 assessment of half-through and deck type metallic occupation and accomodation overbridges, using Excel 2016.                                                                                                    |
| 7                                                                                                    | Use of the<br>Tool                                                                                                    | The Level 0 Tool should always be saved to and run from the C: drive of the user's PC. Running the Tool from a network location may impair functionality of Excel and the Level 0 Tool.                                                                                                    |
| 8                                                                                                    | Use of the                                                                                                    | The Tool will attempt to identify whether Excel 2016's Autosave function is active, and if so, disable it to avoid any inteference with its operation.                                                                                                    |
| J                                                                                                    | Tool                                                                                                    | Autosave will automatically be disabled if the Tool is saved locally to the user's C: drive, as per above.                                                                                                    |
| 9                                                                                                    | Level 0 Assessment Tool is designed to assess one bridge deck at a time. Structures we more than one deck will require multiple files - one for each deck. File names are standard Scope of the line the following format: OBM2 0 FLR-No-DKNo xls |                                                                                                    |
| 10                                                                                                    | Scope of the Tool - Elements articulation  Scope of the Tool - Elements articulation                                                                                                    |                                                                                                    |
| 11                                                                                                    | Scope of the<br>Tool -<br>Geometrical<br>limitations                                                                                                    | Only bridge spans 2m to 30m and skews up to 20 degrees can be assessed using the Level 0 Assessment Tool.                                                                                                    |
| 12                                                                                                    | Scope of the<br>Tool - General<br>arrangement<br>limitations                                                                                                    | The Level 0 Assessment Tool will consider decks comprising up to five main girders and supporting only one carriageway.                                                                                                    |

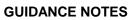

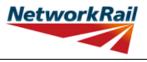

| No. | Topic                                                                                                    | General note                                                                                                    |  |  |  |
|-----|----------------------------------------------------------------------------------------------------|----------------------------------------------------------------------------------------------------|--|--|--|
| 13  | Scope of the<br>Tool -<br>Elements                                                                                                    | The scope of assessment is limited to the following types of elements: cross girders, transverse troughing, filler beam decks, trough girder and main girder. The Tool may be use to assess girders with tension and compression flanges curved in elevation by inputting different sections. However, the Tool takes no account of the enhanced shear resistance beams with flanges curved in elevation may exhibit as described in Section 9.3.5A and 1.2E accordance with NR/GN/CIV/025.                                                                                                    |  |  |  |
| 14  | The Level 0 Assessment Tool may be used to assess plate I-girders and plate girders with webs, joists, troughs (pressed), troughs (fabricated), troughs (fabricated) Z-type. Girders with langes curved or sloped in elevation are assessed without allowance for flange contributions shear capacity. Girders with varying web depth can be assessed by adding additional sect at any locations within the length deemed potentially critical by the assessor (for example, change in flange gradient). It should be noted that the self-weight of an element is calculated from its mid-span section properties - this should be considered when reviewing results for sections in which dead load effects may be correspondingly under- or over-estimated. |                                                                                                    |  |  |  |
| 15  | Scope of the<br>Tool - Capacity<br>checks                                                                                                    | Assessed elements are checked for: Bending - at midspan, at flange curtailments, at locations with damaged flange and at web splice locations (ignoring web); Shear - at the end, at web curtailments and at locations with damaged web; Web to flange connection check - at the end; Combined bending and shear check - all sections at locations other than midspan and end. The Level 0 assessment calculations also include end connections check for fasteners and welds in shear only.                                                                                                    |  |  |  |
| 16  | Scope of the<br>Tool -<br>Qualitative<br>assessment                                                                                                    | Elements in deck supports and deck elements, which are not covered in the assessment calculations, are assessed qualitatively. Level 0 Assessment Tool also includes a procedure for enhanced qualitative assessment of bearing stiffener.                                                                                                    |  |  |  |
| 17  | The Level 0 Assessment Tool has the capability to assess the structure under one of tw different live loading scenarios. The default scenario is pre-defined, using standard high loads and the permissible road speed selected on the General tab.  If the NR Version is activated (see pages labelled "GN_Using_tool"), a user-defined load scenario is enabled. This scenario uses an axle arrangement specified by the user, and requires the input of Structure Condition and Assessment Scenario.  Only one scenario, either the predefined or user-defined loading, may be calculated.                                                                                                    |                                                                                                    |  |  |  |
| 18  | Scope of the<br>Tool - CSAMS<br>Assessment<br>Scenarios                                                                                                    | The CSAMS database uses a pre-defined list of 'Assessment Scenarios' to classify the loading scenario assessed in the Level 0 Assessment Tool.  For the pre-defined loading scenario, the corresponding 'Assessment Scenario' is pre-set to "Standard Highway Loads" and cannot be changed.  For the user-defined loading scenario, the user can either select "Standard Highway Loads", "Liability Requirement", "Abnormal Loads" or "Other" as the 'Assessment Scenario'.  For all qualitative assessment, the corresponding 'Assessment Scenario' is pre-set to "Qualitative" and cannot be changed. |  |  |  |

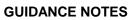

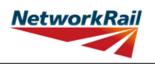

| No.                | Topic                | General note                                                                                                    |
|--------------------|----------------------|----------------------------------------------------------------------------------------------------|
| 140.               | Торіс                | To use the Assessment Tool it is necessary for macros to be enabled. Go to                                                                                                    |
| 1                  | Run macros           | "File/Options/Trust Centre/TrustCentre Settings/Macro Settings" and set "Disable all macros with notification". Re-open the Tool and choose "Enable Macros" from the "Security Warning" message box, which appears when you open file with macros.                                                                                                    |
| 2                  | "Assessment"<br>menu | Once macros are enabled and the Tool re-opened an additional "Assessment" menu is automatically added to your Excel ribbon. Use the "Assessment" menu to progress with assessment (following the assessment steps as described in the next item) and to navigate in the Tool.                                                                                                    |
| 3 Assessment steps |                      | Assessor: Step 1 - Review structure and fill all relevant information in sheets "General" and "FormAA0".  Contractor's Responsible Engineer (CRE): Step 2 - Contractor's Responsible Engineer (CRE) to review and sign "FormAA0". Note that no changes to Form AA0 will be allowed after the form is signed.  Assessor: Step 3 - Fill all relevant information on general input sheets "Deck", "Subdeck", "Offsets", "End_Connections", "SSI", "DK_Qual", "PPT_Qual", "ES_IS_Qual" and "AssmtStatus". Step 4 (optional) - if alternative loading to the predefined scenario is required, create user-defined scenario by filling in details in "LL-User" and "Scenarios" sheets (available only once NR Version has been enabled using the ribbon button) Step 5 - Add elements (Assessment menu -> Add Elements) and fill all relevant information. Step 6 - Add sections (Assessment menu -> Add Sections) and fill all relevant information. Step 7 - Run calculations for either predefined scenario (Assessment menu -> Calculate -> Predefined scenario) OR for user-defined scenario (Assessment menu -> Calculate -> User-Defined scenario) Step 8 - Correct all errors in the input data (if any). Step 9 - Review and correct warning messages (if any). Step 10 - Review results. |
| 4                  | Input cells          | Checker: Step 11 - Steps 1 to 10 to be checked and signed by checker.  Contractor's Responsible Engineer (CRE): Step 12 - Contractor's Responsible Engineer (CRE) to review assessment, write recommendations (sheet "CRE") and sign Form BA0 (Sheets "Form BA0(1)"). Note the Form BA0 cannot be signed until: - All scenarios are calculated using the 'Calculate All' button in the ribbon (Calculate Scenarios -> Calculate All) - The CRE either selects "Yes" in the dropdown box (cell G44) to certify that the Tracking Tables have been populated and checked, or selects "No" and provides justification in the text box as to why this is not the case.  There are two types of input cells in the Tool - "yellow" and "tan" coloured. "Yellow" coloured cells are data value input cells and "tan" coloured cells are either data units or data source                                                                                                    |
| 5                  | Units                | input cells.  "Units" must be assigned to each data input (if applicable). Select units from drop down menu: 4 options (in, ft, m, mm). When "units" are assigned to a table of values, all the input data in the table must be in the selected units.                                                                                                    |

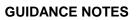

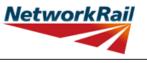

|    |                 | Version OBM 3.1                                                                                                    |  |
|----|-----------------|----------------------------------------------------------------------------------------------------|--|
|    |                 | "Source" must be assigned to each data input. Select information source from drop down                                                                                                    |  |
| 6  | Source          | menu - 12 options (refer to tab "General" for information sources). When "source" is assigned to a table of values and different sources are used for the input data in this table - specify the principal information source and use the comments facilities to record if any data in the table is taken from a different source. Offline supporting sources may be included in the Tool.                                                                                                    |  |
| 7  | Comments        | Add comments only to the data value input cells i.e. "yellow" coloured cells. These comments will be listed together with the data description in a separate sheet "Comments". All comments have to be entered using the standard Excel commenting facility.  How to add "Comment" in Excel?  1. Go to "File/Options/General" and change "User name:" to your initials.  2. Select the "yellow" cell to which you want to add a comment.  3. Right click and choose "Insert Comment".  How to change or delete "Comment" in Excel?  1. Select the "yellow" cell with the comment.  2. Right click and choose "Edit Comment" or "Delete Comment".  Users are encouraged to make regular use of this facility explaining their decisions.  Comments should be short, brief, clear and meaningful. |  |
| 8  | Yes / No option | If cells with this option are left blank, this will be considered as "No", however all mandatory cells must be filled in.                                                                                                    |  |
| 9  | Results         | Comments may be added on individual element results sheets by right-clicking in the blue cells adjacent to the 'Detailed Results' table and using the Excel commenting facility (see also Item No. 7 above). These comments can then be compiled into a formatted table (as per general input comments) by selecting the "Results_Comments" sheet and selecting "Yes" when prompted by the Tool to populate the table. The user will also be prompted to update this table during printing.                                                                                                    |  |
| 10 | Printing        | Note that the format of page numbering when printed is "Page 1 of N", where N is number of pages printed. Therefore one and the same page can have different page number when different printing options are used.                                                                                                    |  |
| 11 | NR Version      | When NR version is enabled the tabs "Scenarios" and "LL-User" will appear, allowing the user to define their own loading scenario. Once NR version is enabled it cannot be reversed.                                                                                                    |  |
| 12 | Change of Input | The Tool will require re-calculation when there is any change of input. Changes to any CRE input will also result in a requirement for re-calculation, and re-signing of the forms BA0(1) and BA0(2).                                                                                                    |  |

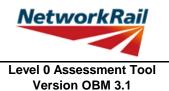

### **Frequently Asked Questions (FAQ)**

1. How to start?

Read 'Using\_tool' Item 3 which explains this.

- How to add elements and sections? 'Using\_tool' Item 3' explains this.
- 3. How to sign the Form AA0 and Form BA0 using "electronic signature"? FormAA0', 'Form BA0(1)' & 'Form BA0(2)'. Item 'Key/Signing' explains this.
- 4. How to use the Tool to assess a bridge with more than one deck?
  A separate assessment has to be undertaken for each deck of the bridge.
- 5. How to check that the Form code and the BCMI element reference are correct?

  The values under 'Element Type' in column I of sheets 'Deck' and 'Subdeck' indicate what the element is, e.g. MG main girder, XG cross girder etc. This should be compared with Form code selected to ensure the intended elements are correct.
- 6. Why in the sheet 'Offsets' the total in deck/subdecks distances and offsets distances don't match? Refer to the sketch in sheet 'Offsets'. The Total of deck/subdeck is the total width of the deck. Whereas the total of offsets is the total distance from the same datum up to the end of carriageway.
- 7. What is the input for the 'Width' for each type of loading for each element? 'Elements' > 'El\_Loads'. Item 'Width' in this sheet explains the loading width for each type of loading for each element.
- 8. In Element Loads sheet what does 'Typical XG/DCK element' mean? This input is required to confirm the correct dead load on each element.
- 9. In End\_Connections sheet what does 'Typical XG/DCK element' mean? This input is required for the assessment of correct element connections.
- 10. How to complete the qualitative assessment of bearing stiffener, when there is NO bearing stiffener? The assessor should answer "No" to the question: "Is there a full width or min. 8"
- Is the self weight of the elements automatically calculated?
   Yes, self weight of assessed elements is automatically calculated based on midspan section properties.
- 12. Is the superimposed dead load replicated causing over conservatism in the dead load effects?

  No, there is NO automatic load transfer between elements and "Loading must be specified per element."

  When "Typical XG/DCK element:" options in Dead Load (DL) section are used, this will add the self weight of specified element to the element's loading e.g.XGs self weights to the MG loading.
- 13. An error occurs when text is added to the text box on CRE Recommendations and other sheets with text boxes.

The problem may appear because the text starts with "-". Signs like "-", "+", "=" will cause this problem if they are at the beginning of the text. Please avoid this. If you add a space in front of these signs it should work without error.

Sheet name: GN\_FAQ Page 10 of 54

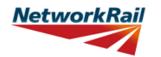

| Sheet name | Input data                      | Description                                                                                                    | Suggested Sources                                    |
|------------|---------------------------------|----------------------------------------------------------------------------------------------------|------------------------------------------------------|
| General    | Route                           | e.g. Midland, Southern                                                                                                    | TS - Level Zero Task List                            |
| General    | ELR                             | Engineer's Line Reference                                                                                                    | TS - Level Zero Task List                            |
| General    | Number                          | Bridge number. Use "_" symbol instead of "/" symbol for structures with more than one identification number (e.g. use 46_47 instead of 46/47) as bridge number is used as part of the file name and therefore some symbols are not permitted. Leading zeros may be included as necessary within the bridge number (e.g. 00127). | TS - Level Zero Task List                            |
| General    | Mileage                         | Format is "82.0022" which is 82m and 22yards.                                                                                                    | TS - Level Zero Task List                            |
| General    | OS Map<br>Reference             | Format is AA #### ####, e.g. TQ 1234 5678.                                                                                                    | TS - Level Zero Task List                            |
| General    | Bridge name                     | Local name.                                                                                                    | TS - Level Zero Task List                            |
| General    | Type of Bridge                  | Selection from drop down menu whether overline or side of line bridge.                                                                                                    | TS - Level Zero Task List                            |
| General    | Usage                           | Selection from drop down menu whether occupation or accommodation bridge.                                                                                                    | TS - Level Zero Task List                            |
| General    | Number of spans                 | Number input. Refer to BCMI code NR/L3/CIV/006/2C and sketch                                                                                                    | RD - Record Drawings                                 |
| General    | Total number of decks           | Number input. Deck is marked as DK in BCMI code. Refer to BCMI code NR/L3/CIV/006/2C and sketch                                                                                                    | RD - Record Drawings                                 |
| General    | Status                          | Status is set by default as Network Rail owned and maintained.                                                                                                    |                                                      |
| General    | Construction date               | Date of construction. If unknown, estimate date and add comment.                                                                                                    | RD - Record Drawings                                 |
| General    | Superstructure date             | Date of superstructure construction. If unknown, estimate date and add comment.                                                                                                    | RD - Record Drawings                                 |
| General    | CARRS Parent<br>GUID            | Number input required                                                                                                    | TS - Level Zero Task List                            |
| General    | CARRS Child<br>GUID             | Number input required                                                                                                    | TS - Level Zero Task List                            |
| General    | BCMI deck reference             | Select option from drop down menu - options from "DK1" to "DK99"                                                                                                    |                                                      |
| General    | Obstacle crossed:<br>Type, Name | Type is set by default as a Rail. Name of the lines as described in SA. e.g. Up fast.                                                                                                    | RD - Record Drawings; AR -<br>Last Assessment Report |
| General    | Road carried                    | Describe the name of the road, e.g. A321 public road.                                                                                                    |                                                      |
| General    | Permissible Road<br>Speed       | Number is required.                                                                                                    |                                                      |
| General    | Weight restriction              | The bridge should be signed if any restriction exists.                                                                                                    |                                                      |

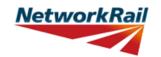

|            |                                                                     |                                                                                                    | Version Obivi 3.1                               |
|------------|---------------------------------------------------------------------|----------------------------------------------------------------------------------------------------|-------------------------------------------------|
| Chaot name | Innut data                                                          | Description                                                                                                    | Summerted Services                              |
| Sheet name | Input data                                                          | Description Leave to a series to the series to the series | Suggested Sources                               |
| General    | Tonnes                                                              | Input appropriate number from weight restriction sign.                                                                                                    |                                                 |
| General    | Min vertical clearance to soffit:                                   | Number is required.                                                                                                    | DE - Last Detailed Examination report; Internet |
| General    | Source type - Last<br>Detailed<br>Examination<br>report (Date)      | Use the format "dd/mm/yyyy"                                                                                                    |                                                 |
| General    | Source type - Last<br>Detailed<br>Examination<br>report (By)        | Name of organisation that wrote the Last<br>Detailed Examination Report                                                                                                    |                                                 |
| General    | Source type - Last<br>Assessment<br>Report (Date)                   | Use the format "dd/mm/yyyy"                                                                                                    |                                                 |
| General    | Source type - Last<br>Assessment<br>Report (By)                     | Name of organisation that wrote the Last Assessment Report.                                                                                                    |                                                 |
| General    | Source type - Last<br>Inspection for<br>Assessment<br>report (Date) | Use the format "dd/mm/yyyy"                                                                                                    |                                                 |
| General    | Source type - Last<br>Inspection for<br>Assessment<br>report (By)   | Name of organisation that wrote the Last Inspection for Assessment Report                                                                                                    |                                                 |
| General    | Source type -Last<br>Visual<br>Examination<br>report -1 (Date)      | Use the format "dd/mm/yyyy"                                                                                                    |                                                 |
| General    | Source type -Last<br>Visual<br>Examination<br>report -1 (By)        | Name of organisation that wrote the Last Visual Examination Report 1.                                                                                                    |                                                 |
| General    | Source type -Last<br>Visual<br>Examination<br>report -2 (Date)      | Use the format "dd/mm/yyyy"                                                                                                    |                                                 |
| General    | Source type -Last<br>Visual<br>Examination<br>report -2 (By)        | Name of organisation that wrote the Last<br>Visual Examination Report 2.                                                                                                    |                                                 |
| General    | Source type -<br>Additional<br>Examination<br>reports (Date)        | Use the format "dd/mm/yyyy"                                                                                                    |                                                 |

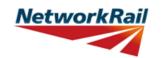

|            |                                                                     | <u>,                                    </u>                                                               | Version Obivi 3.1 |
|------------|---------------------------------------------------------------------|----------------------------------------------------------------------------------------------------|-------------------|
| Sheet name | Input data                                                          | Description                                                                                                | Suggested Sources |
| General    | Source type -<br>Additional<br>Examination<br>reports (By)          | Name of organisation that wrote the Additional Examination Reports.                                        |                   |
| General    | Source type -<br>SCMI report<br>(Date)                              | Use the format "dd/mm/yyyy"                                                                                |                   |
| General    | Source type -<br>SCMI report (By)                                   | Name of organisation that wrote the SCMI Report.                                                           |                   |
| General    | Source type -<br>Supplementary<br>Site Inspection<br>(Date)         | Use the format "dd/mm/yyyy"                                                                                |                   |
| General    | Source type -<br>Supplementary<br>Site Inspection<br>(By)           | Name of organisation that undertook the Supplementary Site Inspection.                                     |                   |
| General    | Date of last inspection for assessment (Date)                       | Use the format "dd/mm/yyyy"                                                                                |                   |
| General    | Date of last inspection for assessment (By)                         | Name of organisation that undertook the inspection for assessment                                          |                   |
| General    | Source type -<br>Record Drawings                                    | Use the format "5E/1720/1, 3, 5-7 & 21"                                                                    |                   |
| General    | Source type -Five Mile Plans                                        | Use the format "Dated"                                                                                     |                   |
| General    | Source type -<br>Sectional<br>Appendices                            | Use the format "Dated"                                                                                     |                   |
| General    | Source type -Level<br>0 Task List                                   | Use the format "Dated"                                                                                     |                   |
| General    | Source type -<br>Internet                                           | Use the format "Dated, web address"                                                                        |                   |
| General    | Source type - Hidden Critical Element Examination Report            | Use the format "Dated, by"                                                                                 |                   |
| General    | Offline supporting calculations & sketches (OL1-OL10) (Source Type) | Title and/or brief description of the offline supporting document to be appended to the Level 0 Assessment |                   |
| General    | Offline supporting calculations & sketches (OL1-OL10) (Date)        | Use the format "dd/mm/yyyy"                                                                                |                   |

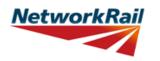

| Sheet name | Input data | Description                                     | Suggested Sources |
|------------|------------|-------------------------------------------------|-------------------|
| General    |            | Name of organisation that created the document. |                   |

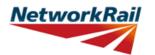

| Object     | T. Innect 1.4           | In a service of                                                                                                    |  |
|------------|-------------------------|----------------------------------------------------------------------------------------------------|--|
| Sheet name | Input data              | Description                                                                                                    |  |
| FormAA0    | Assessment checklist    | Drop down menu -options "Yes" or "No" to all the 11 questions and "N/A" is available for the questions relating to cross girders.                                                                                                    |  |
| FormAA0    | Assessment checklist    | Question 1: The Tool assumes the deck and its elements are all simply supported and statically determinate.                                                                                                    |  |
| FormAA0    | Assessment checklist    | Question 4: Only skews no greater than 20 degrees can be assessed using this Assessment Tool. Bridges with skew up to 20deg are treated as square bridges.                                                                                                    |  |
| FormAA0    | Assessment checklist    | Question 5: The Tool considers cross girders to be equally spaced.                                                                                                    |  |
| FormAA0    | Assessment checklist    | Question 9: Only decks with one carriageway can be assessed.                                                                                                    |  |
| FormAA0    | Assessment checklist    | Question 10 :The carriageway width need to be equal or more than 2.5m and less than 10m.                                                                                                    |  |
| FormAA0    | Structural form code    | Form code consists of 5 letters/numbers (Ref1-Ref5) representing: Bridge Type (Ref1), Primary Longitudinal Elements (Ref2), No. of Primary Elements (Ref3), Floor Types (Ref4) and Road Form (Ref5). Drop down menus with valid combinations for the form codes included in the Tool are provided. The assessor must choose the form code combination that defines the bridge deck correctly and completely. |  |
| FormAA0    | Assessment checklist    | Question 11: This Level 0 Assessment Tool considers only those structures that can be defined from the form code options given.                                                                                                    |  |
| FormAA0    | Enter correct form code | This field will become available if the answer to Question 11 is "No". Provide the correct form code for the structure if the bridge deck is not correctly and completely defined using the available form code options. The correct form code is selected using the form code builder which allows access to all available form codes.                                                                      |  |

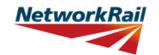

| Sheet name | Input data                                                  | Description                                                                                                    |  |
|------------|-------------------------------------------------------------|----------------------------------------------------------------------------------------------------|--|
| FormAA0    | Justification for adopting Level 0 assessment (if required) | If the answer to any of the questions in the Assessment Checklist is left blank or answered as "No", except for Question 9, the following statement will appear: "Bridge deck is NOT suitable for Level 0 assessment.". However, a bridge should not be excluded from Level 0 assessment based on this. Assessing organisation should use their experience and engineering judgement to populate as many primary elements as possible in the Assessment Tool and record the justification in this box. |  |
| FormAA0    | Name/Signing<br>Form AA0                                    | Name of the CRE from the Assessing organisation. To be filled by the CRE.                                                                                                    |  |
| FormAA0    | Title/Signing Form AA0                                      | Title of the CRE from the Assessing organisation. To be filled by the CRE.                                                                                                    |  |
| FormAA0    | Signing Form AA0                                            | The Form AA0 should only signed by the CRE. After filling in the Name and Title, go to Assessment menu and select "Sign Forms". It is the responsibility of the Assessor to ensure each form is signed by a competent and approved person. The signatures will be checked and approved by Network Rail Structures Managers. Completing the signing procedure will lock all the information in Form AA0 sheet.                                                                                          |  |

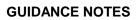

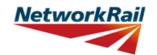

|               |                    |                                           | version OBIVI 3.1 |
|---------------|--------------------|-------------------------------------------|-------------------|
| _             | 1                  |                                           |                   |
| Sheet name    | Input data         | Description                               |                   |
|               |                    | The form code in the Tool is to be        |                   |
|               |                    | populated using the drop down list. This  |                   |
|               |                    | may be different than what is in the      |                   |
|               |                    | spreadsheet provided by Network Rail      |                   |
|               |                    | separately. Network Rail will capture the |                   |
|               |                    | form code from the Tool which will form   |                   |
|               |                    | the definitive list.                      |                   |
|               | Ctri intimal forms | Bridge Type (Ref1)                        |                   |
| FormAA0       | Structural form    | H - Half-through bridges                  |                   |
|               | code - Ref1        | D - Decks                                 |                   |
|               |                    | Primary Longitudinal Elements (Ref2)      |                   |
|               |                    | E - Plate girders                         |                   |
|               |                    | A - Metal girder and timber/stone deck    |                   |
|               | Structural form    | D - Trough girders                        |                   |
| FormAA0       | code - Ref2        | F - Filler/cased beam                     |                   |
|               |                    | G - Metal girder and metal deck           |                   |
|               |                    | C - Metal girder and concrete deck        |                   |
|               |                    | J - Metal girder with jack arches         |                   |
|               | Structural form    | No. of Primary Elements (Ref3)            |                   |
|               |                    | 2 - Two girders/trusses                   |                   |
| FormAA0       |                    | 3 - Three girders/trusses                 |                   |
| 1 01117 0 10  | code - Ref3        | M - More than 3 girders                   |                   |
|               |                    | -                                         |                   |
|               |                    | Floor Types (Ref4)                        |                   |
|               |                    | F - Cross girders with floor plates       |                   |
|               |                    | X - Cross girders no floor plates         |                   |
|               |                    | J - Cross girders with jack arches        |                   |
|               |                    | A - Cross girders and timber deck         |                   |
| FormAA0       | Structural form    | T - Transverse troughing                  |                   |
| 1 01117 0 10  | code - Ref4        | U - Transverse timber and timber deck     |                   |
|               |                    | C - Cross girders encased in concrete     |                   |
|               |                    | D - Cross girders and concrete deck       |                   |
|               |                    | above                                     |                   |
|               |                    |                                           |                   |
|               |                    | Track/Road Form (Ref5)                    |                   |
|               | Structural form    | C - Carriageway - no footway              |                   |
| FormAA0       | code - Ref5        | D - Carriageway with footway              |                   |
|               | 1000               | U - Carriageway undefined                 |                   |
|               |                    |                                           |                   |
| FormAA0       | Structural form    | The allowable combinations of the above   |                   |
| 1 31111/ 0 10 | code               | five codes can be found within the Tool.  |                   |
|               |                    |                                           |                   |

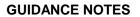

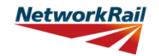

|            |                                            |                                                                                                    | Version OBM 0.1                                      |
|------------|--------------------------------------------|----------------------------------------------------------------------------------------------------|------------------------------------------------------|
| Sheet name | Input data                                 | Description                                                                                                    | Suggested Sources                                    |
| Deck       | Span number                                | Number is required.                                                                                                    |                                                      |
| Deck       | Supports 1st                               | Label it as per BCMI code<br>NR/L3/CIV/006/2C, i.e. ES1, IS1, etc.<br>Refer to the sketch provided in the tab.                                                                                                    |                                                      |
| Deck       | Supports 2nd                               | Label it as per BCMI code NR/L3/CIV/006/2C, i.e. IS1, IS2, ES2 etc. Refer to the sketch provided in the tab.                                                                                                    |                                                      |
| Deck       | Skew:                                      | Skew angle to be max 20 deg. Skew is only for information and it is not considered in the calculations. Bridges with skew up to 20deg are treated as square bridges.                                                                                                    | RD - Record Drawings; AR -<br>Last Assessment Report |
| Deck       | Minor elements<br>(individually<br>marked) | Refer to BCMI code NR/L3/CIV/006/2C and Abbreviation list part of this Guidance Note.                                                                                                    |                                                      |
| Deck       | Applicable                                 | Select "Yes" from the drop down list if the minor elements exist. Otherwise select "No". The assessor must fill this column in full as this will define the deck and subdecks. In case of filler beams deck select "Yes" for MGI1 and if applicable for LSE1, LSE2.                                                                                                    |                                                      |
| Deck       | Name in RD (AR)                            | Label/name of the element used in VERA/RD/AR for reference code.                                                                                                    | RD - Record Drawings; AR -<br>Last Assessment Report |
| Deck       | Correct BCMI<br>Code                       | If the element is not correctly defined using the code field, enter the correct reference.                                                                                                    |                                                      |
| Deck       | Correct BCMI No                            | If the element is not correctly defined using the code field, enter the correct reference.                                                                                                    |                                                      |
| Deck       | Assmt Calcs                                | Select whether assessment calculations are required for the elements listed using the drop down menu - options "Yes" or "No". Note that only elements that have been identified as applicable for the structure can be selected.  Only elements with different cross section, condition, loading or length should be chosen for "Assmt Calcs". When two (or more) elements are the same only one should be chosen for calculations and commenting facilities used to record why other elements have not been calculated. (e.g. Element same as) |                                                      |
| Deck       | Filler Beam<br>Spacing                     | This will only be visible for formcode DF It is the distance between filler beams (c/c).                                                                                                    |                                                      |

Sheet name: GN\_Deck Page 18 of 54

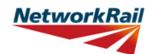

|            |                      |                                                                                                    | Version Obivi 3.1                                    |
|------------|----------------------|----------------------------------------------------------------------------------------------------|------------------------------------------------------|
| Sheet name | Input data           | Description                                                                                                    | Suggested Sources                                    |
| Subdeck    |                      | XGE, XGI and DCK are collectively marked within a sub-deck (e.g. XGE1, XGI1 and DCK1 refer to all XGs and DCKs in sub-deck number 1). Refer to BCMI code NR/L3/CIV/006/2C. Level 0 assessment only allows for quantitative assessment of one DCK type - transverse troughing.                                                                                                    |                                                      |
| Subdeck    | No                   | Select from drop down menu - 5 options (1 to 5)                                                                                                    |                                                      |
| Subdeck    | (Index)              | Select reference (index) number from drop down menu - options from "(0)" to "(9)". To allow for the elements to be individually marked it is suggested an extra index (i) to be added i.e. XGE1(1), XGE1(2), An index (0) can be used to mark these elements as a group e.g. XGE1(0), DCK1(0) and will have the same meaning as in the current BCMI code. If the assessed element can represent all inner cross girders in sub-deck number 1, the assessment results will be presented for XGI1(0). If there is damage/corrosion issue with inner cross girder number 2 in sub-deck number 1, then results will be presented for XGI1(2). The additional index (i) numbering will follow the same convention as for all minor elements in a deck i.e. high to low mileage and left to right when facing high mileage. |                                                      |
| Subdeck    | Name in RD (AR)      | VERA/RD/AR for reference.                                                                                                    | RD - Record Drawings; AR -<br>Last Assessment Report |
| Subdeck    | Correct BCMI<br>Code | If the element is not correctly defined using the code field, enter the correct reference.                                                                                                    |                                                      |
| Subdeck    | Correct BCMI No      | If the element is not correctly defined using the code field, enter the correct reference.                                                                                                    |                                                      |

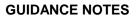

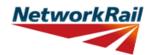

| Sheet name | Input data   | Description                                                                                                    | Suggested Sources |
|------------|--------------|----------------------------------------------------------------------------------------------------|-------------------|
| Subdeck    | Assmt Calcs  | Specify which minor elements will be assessed by selecting "Yes" or "No" from the drop down menu. Note that only elements that have been identified by filling the subdeck and index references can be selected.  Only elements with different cross section, condition, loading or length should be chosen for "Assmt Calcs". When two (or more) elements are the same only one can be chosen for calculations and commenting facilities used to record why other elements have not been calculated. (e.g. Element same as) |                   |
| Subdeck    | XGs' spacing | XG spacing is the distance between the cross girders (c/c). This will only be visible for formcodes where XGs are applicable.                                                                                                    |                   |
| Subdeck    | Units        | Select units from drop down menu - 4 options (in, ft, m, mm)                                                                                                    |                   |
| Subdeck    | Source       | Select information source from drop down<br>menu - 12 options (refer to tab "General"<br>for information sources)                                                                                                    |                   |

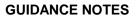

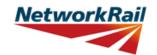

| Sheet name | Input data                                            | Description                                                                                                    | Suggested Sources                                                                                      |
|------------|-------------------------------------------------------|----------------------------------------------------------------------------------------------------|----------------------------------------------------------------------------------------------------|
| Offsets    | Bridge Category<br>(traffic flow and<br>road surface) | Drop down menu - 6 options<br>(Hp,Mp,Lp,Hg,Mg,Lg). Traffic flow 'H' for<br>Heavy, 'M' for Medium, 'L' for Low. Road<br>surface 'g' for good and 'p' for poor.                                                                                                    | DE - Last Detailed Examination report; IR - Last Inspection for Assessment report                      |
| Offsets    | Units                                                 | Select units from drop down menu - 4 options (in, ft, m, mm) Select information source from drop down                                                                                                    |                                                                                                    |
| Offsets    | Source                                                | menu - 12 options (refer to tab "General" for information sources)                                                                                                    |                                                                                                    |
| Offsets    | Deck and sub-<br>decks width,<br>Distances            | These are the distances between the main longitudinal elements starting from the set datum. Datum is at the centre line of the deck element at the high mileage end. The datum used for deck and subdeck width and for offsets must be the same. Enter distances as shown on the sketch i.e. distances between adjacent elements (equal to subdeck width). In case of filler beams deck the distance between MGEs must be entered as value for MGI1 and also distances from LSE to MGE need to be filled (if applicable).                                                                                                    | RD - Record Drawings; AR -<br>Last Assessment Report; IR -<br>Last Inspection for Assessment<br>report |
| Offsets    | Offsets, Distances,<br>x1-x2                          | These are the distances starting from the set datum. Datum is at the centre line of the deck element at the high mileage end. The distance x1 is the width of the footway or any unloaded part of the deck. The distance x2 is the carriageway width. The datum used for deck and subdeck width and for offsets must be the same. The user can input 3 different offsets if the distances vary across the deck. Notation used to identify ends of the deck in the Tool is left and right when facing high mileage. The Tool calculates and uses the average values and therefore a minimum of one set of offsets is required. Refer to the sketch. | RD - Record Drawings; AR -<br>Last Assessment Report;                                                  |

Sheet name: GN\_Offsets Page 21 of 54

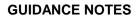

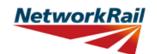

|                 |                            |                                                                                                    | Version Obivi 3.1                                                                                      |
|-----------------|----------------------------|----------------------------------------------------------------------------------------------------|----------------------------------------------------------------------------------------------------|
| Chaot name      | Innut data                 | Decarintian                                                                                                    | Suggested Sources                                                                                      |
| Sheet name      | Input data                 | Description                                                                                                    | Suggested Sources                                                                                      |
| End_connections | Typical XG<br>element      | A drop down list will be available if XG are present. In case of half-through bridge with transverse troughing you have to skip the input pages for end connections. The web to flange connection rivets have been loaded additionally from the transverse troughing.                                    |                                                                                                    |
| End_connections | Typical MG element         | A drop down list will be available if MG are present.                                                                                                    |                                                                                                    |
| End_connections | Type of fasteners          | Select detail from drop down menu - "rivets" / "bolts"                                                                                                    | RD - Record Drawings; AR -<br>Last Assessment Report; IR -<br>Last Inspection for Assessment<br>report |
| End_connections | Bolted/riveted connection? | Yes/no input. If a bolted or riveted end connection is present, select 'Yes' from the drop-down menu.                                                                                                    |                                                                                                    |
| End_connections | Welded connection?         | Yes/no input. If a welded end connection is present, select 'Yes' from the drop-down menu. Note that 'Yes' may be input for both bolted/riveted and welded connections (i.e. cases where the minor element is welded to an end plate, which is in turn fastened to the major element with bolts/rivets). |                                                                                                    |
| End_connections | Fasteners'<br>Material     | Select fastener material from drop down list - 6 options (Wrought iron, Steel - Pre 1906, Steel - After 1906, Gr 4.6 Bolts, Gr 8.8 Bolts, Gr 10.9 Bolts). If not applicable you must leave blank.                                                                                                    | RD - Record Drawings; AR -<br>Last Assessment Report; IR -<br>Last Inspection for Assessment<br>report |
| End_connections | Number                     | Input the number of fasteners which are in single shear, i.e. count the number of rivets/bolts to the web of the element to which the relevant element is connected as shown on the sketch                                                                                                    | RD - Record Drawings; AR -<br>Last Assessment Report; IR -<br>Last Inspection for Assessment<br>report |
| End_connections | Size                       | Input the diameter of rivets or input the diameter of the shank of bolts.                                                                                                    | RD - Record Drawings; AR -<br>Last Assessment Report; IR -<br>Last Inspection for Assessment<br>report |
| End_connections | Units                      | Select units from drop down menu - 4 options (in, ft, m, mm)                                                                                                    |                                                                                                    |
| End_connections | Source                     | Select information source from drop down<br>menu - 12 options (refer to tab "General"<br>for information sources)                                                                                                    |                                                                                                    |
| End_connections | Weld length (per web face) | Input the length of weld along one face of the web only. For example, for a 400mm deep web welded to an end plate along its full depth, weld length should be entered as 400mm.                                                                                                    | RD - Record Drawings; AR -<br>Last Assessment Report; IR -<br>Last Inspection for Assessment<br>report |

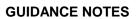

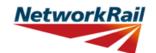

| Sheet name      | Input data             | Description                                                                                                    | Suggested Sources                                                                                      |
|-----------------|------------------------|----------------------------------------------------------------------------------------------------|----------------------------------------------------------------------------------------------------|
| End_connections | Throat thickness       | Input the throat thickness of the weld (note - not leg length)                                                                                                    | RD - Record Drawings; AR -<br>Last Assessment Report; IR -<br>Last Inspection for Assessment<br>report |
| End_connections | End plate material     | Select end plate material from drop down menu - 11 options (Wrought iron, Steel - Pre 1906, Steel - After 1906, Steel BS 15: 1906, Steel BS 15: 1948, Steel BS 15: 1961, Steel BS 548: 1934, Steel BS 968: 1941, Steel BS 968: 1962, Steel BS 2762:1956 NDIA, IIA, IIIA, IVA, VA, Steel BS 2762:1956 NDIB, IIB, IIIB, IVB, VB). If welded directly to the web of the major element, select major element web material instead. | RD - Record Drawings; AR -<br>Last Assessment Report; IR -<br>Last Inspection for Assessment<br>report |
| End_connections | End plate<br>thickness | Input the thickness of the end plate that the minor element is welded to. If welded directly to the web of the major element, input web thickness of major element.                                                                                                    | RD - Record Drawings; AR -<br>Last Assessment Report; IR -<br>Last Inspection for Assessment<br>report |

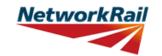

Level 0 Assessment Tool Version OBM 3.1

| Sheet name | Input data | Description                                                                                 | Suggested Sources |
|------------|------------|---------------------------------------------------------------------------------------------|-------------------|
| SSI        |            | Free text space provided for recording the findings of supplementary site inspection (SSI). |                   |

Sheet name: GN\_SSI Page 24 of 54

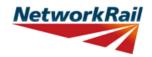

|            |                                         |                                                                                                    | Version Obly 3.1                 |
|------------|-----------------------------------------|----------------------------------------------------------------------------------------------------|----------------------------------|
| Sheet name | Input data                              | Description                                                                                                    | Suggested Sources                |
| PPT_Qual   | Parapet material                        | Select option from the drop down menu:  • "Metal"  • "Masonry"  • "Concrete"  • "Timber"  • "Unknown"                                                                                                    | DE - Detailed Examination Report |
| PPT_Qual   | Parapet containment (asbuilt condition) | The Assessor shall define the level of containment provided in the as built condition (e.g. irrelevant of condition). Select option from drop-down menu (note: the options available are a function of the material specified previously):  Metallic:  "H4a parapet or welded steel half through type structure"  "N1 / N2 parapet or riveted steel / wrought iron half through type structure"  "Less than N1 parapet / cast iron"  Masonry:  "Minimum thickness of 450mm and a height greater than 800mm"  "Minimum thickness of 450mm and a height greater than 1000mm"  "Minimum thickness of 350mm and a height greater than 1000mm"  "Minimum thickness less than 350mm and / or height greater than 1000mm"  Concrete:  "H4a parapet"  "N1 / N2 parapet"  "Less than N1 parapet" | DE - Detailed Examination Report |
| PPT_Qual   | Containment provided (due to defects)   | Based on the defects identified, the Assessor shall qualitatively assess whether the defects are considered to affect the performance of the parapet. Select option from drop-down menu:  "Observed defects do not adversely affect the containment provided"  "Observed defects may adversely affect the containment provided"  "Little or no containment level provided due to observed defects"                                                                                                    | DE - Detailed Examination Report |

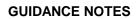

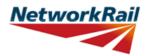

|            |                        |                                                                                                    | Version OBM 3.1                                     |
|------------|------------------------|----------------------------------------------------------------------------------------------------|-----------------------------------------------------|
| Sheet name | Input data             | Description                                                                                                    | Suggested Sources                                   |
| PPT_Qual   | Parapet Condition      | Select option from drop-down menu – "Yes" or "No" for each type of defect listed (note: the defects listed are a function of the material specified previously): • Strike damage (e.g. from previous vehicle incursions) • Metallic corrosion • Tears, fractures, cracked welds (for                                                                                                    | DE - Detailed Examination Report                    |
| PPT_Qual   | Highway<br>environment | For the purposes of this Tool, the highway environment is defined by 7 parameters. These parameters are used to assess the probability of a Road Traffic Accident (RTA) occurring.  The parameters and scoring are based on the Guidance Note Road Vehicle Incursions: Risk Assessment of Bridge and Neighbouring Sites (NR/GN/CIV/00012)  Road alignment – horizontal  Select option from drop-down menu:  "Straight road with at least 7.3m carriageway"  "Straight road with less than 7.3m carriageway, or curved road with at least 7.3m carriageway"  "Curved road less than 7.3m carriageway"  "Reverse curves with less than 7.3m carriageway"  "Reverse curves with less than 7.3m carriageway"  "Reverse curves with less than 7.3m carriageway"  Road alignment – vertical  Select option from drop-down menu:  "Level or constant grade road"  "Slight hump back road"  "Hump back road where vehicles are inter-visible"  "Hump back road where vehicles are not inter-visible" | DE - Detailed Examination Report<br>Digital Mapping |

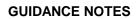

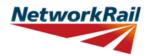

|               |                                   |                                                                                                    | Version OBM 3.1                                    |
|---------------|-----------------------------------|----------------------------------------------------------------------------------------------------|----------------------------------------------------|
| Sheet name    | Input data                        | Description                                                                                                    | Suggested Sources                                  |
| Officer flame | input data                        |                                                                                                    | ouggested cources                                  |
| PPT_Qual      | Highway<br>environment<br>(cont.) | Actual speed of road traffic Select option from drop-down menu:  "Less than 30mph"  "30mph or greater, but less than 50mph"  "50mph or greater, but less than 70mph"  "Greater than 70mph" Site specific hazards Site specific hazards increasing the likelihood of an RTA include the following features in proximity to the bridge: farm access, road junction, private driveway, lay-by, bus stop, school, hospital, etc. Select option from drop-down menu:  "No obvious hazards"  "Single site specific hazard and / or railway infrastructure likely to increase severity of incident" Road verges and footpaths Select option from drop-down menu:  "Verge or footpath of at least 2m width to both sides of the road"  "Verge or footpath of at least 1m width to both sides of the road"  "Verge or footpath less than 1m to one or both sides of the road"  "Verge or footpath fess than 1m to one or both sides of the road"  "Signage / carriageway markings Select option from drop-down menu:  "Signage / marking fit for purpose and Road signage / carriageway markings Select option from drop-down menu:  "Signage / marking fit for purpose and clearly visible, or not needed"  "Signage / markings are not fit for purpose, non-existent or obscured" Volume of road traffic Select option from drop-down menu:  "Less than 200 vehicles per day (e.g. lane or farm track)"  "Less than 200 vehicles per day (e.g. unclassified road)"  "Less than 7,150 vehicles per day (e.g. lane or farm track)"  "Less than 12,500 vehicles per day (e.g. unclassified road)"  "Less than 12,500 vehicles per day (e.g. More than 12,500 vehicles per day (e.g. More than 12,500 vehicles per day (e.g. More than 12,500 vehicles per day (e.g. More than 12,500 vehicles per day (e.g. More than 12,500 vehicles per day (e.g. More than 12,500 vehicles per day (e.g. More than 12,500 vehicles per day (e.g. More than 12,500 vehicles per day (e.g. More than 12,500 vehicles per day (e.g. | DE - Detailed Examination Repor<br>Digital Mapping |

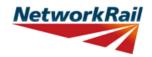

|              |             |                                                                                     | Version Obivi 3.1 |
|--------------|-------------|-------------------------------------------------------------------------------------|-------------------|
| <u> </u>     |             | T 5                                                                                 |                   |
| Sheet name   | Input data  | Description                                                                         | Suggested Sources |
|              |             | For each highway parameter considered on sheet "PPT_Qual", a level of risk is       |                   |
|              |             | provided by the Tool, as summarised                                                 |                   |
|              |             | below:                                                                              |                   |
|              |             | "Green" – lowest risk with respect to an                                            |                   |
| PPT_Results  | Highway     | RTA occurring                                                                       |                   |
|              | Environment | "Amber" – medium risk with respect to                                               |                   |
|              |             | an RTA occurring                                                                    |                   |
|              |             | • "Red" – highest risk with respect to an                                           |                   |
|              |             | RTA occurring                                                                       |                   |
|              |             |                                                                                     |                   |
|              |             | The route criticality is assessed within the                                        |                   |
|              |             | Tool as a function of the ELR and                                                   |                   |
|              |             | mileage.                                                                            |                   |
|              |             | Based upon the ELR and mileage input by                                             |                   |
|              |             | the Assessor, the Tool will automatically look up the Strategic Route Section (SRS) |                   |
| PPT_Results  | Railway     | applicable for this location. The SRS is                                            |                   |
| T T _INCOURS | Environment | then used by the Tool to assign a level of                                          |                   |
|              |             | risk with respect to the consequence of an                                          |                   |
|              |             | incident on the railway environment (e.g.                                           |                   |
|              |             | cost of disruptions, unplanned                                                      |                   |
|              |             | possessions etc.)                                                                   |                   |
|              |             |                                                                                     |                   |
| PPT_Results  | Qualitative | An automated output is generated by the                                             |                   |
|              | Assessment  | Tool as summarised below:                                                           |                   |
|              |             | Provides the containment level (or                                                  |                   |
|              |             | comparative containment level) of the parapet in an <u>as-built condition.</u>      |                   |
|              |             | The following outputs are available:                                                |                   |
| PPT_Results  |             | "H4a high containment"                                                              |                   |
|              | Output 1a   | "N2 normal containment (or comparative                                              |                   |
|              | '           | containment)"                                                                       |                   |
|              |             | • "N1 normal containment (or comparative                                            |                   |
|              |             | containment)"                                                                       |                   |
|              |             | "Less than N1 normal containment                                                    |                   |
|              |             |                                                                                     |                   |

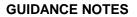

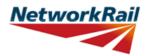

| Sheet name  | Input data | Description                                                                                                    | Suggested Sources |
|-------------|------------|----------------------------------------------------------------------------------------------------|-------------------|
| PPT_Results | Output 1b  | Provides the containment level (or comparative containment level) of the parapet in its <u>current condition</u> . This is based on the qualitative assessment of the parapet defects and the following logic:  • "Observed defects do not adversely affect the containment provided" The containment level in the current condition will be that provided for the as built condition.  • "Observed defects may adversely affect the containment provided" The containment level in the current condition will be a downgrading (of one category) of that provided for the as built condition, e.g. H4a containment (as built) will be reported as N2 containment (for the current condition).  • "Little or no containment level provided due to observed defects" The containment level will be reported as less than N1 normal containment |                   |

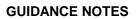

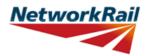

| Sheet name  | Input data | Description                                                                                                    | Suggested Sources |
|-------------|------------|----------------------------------------------------------------------------------------------------|-------------------|
| PPT_Results | Output 2   | Provides the level of risk associated with the highway and railway environment.  • Risk of an RTA is considered to be — "High" or "Low"  • Consequence of an RTA on NR infrastructure is considered to be — "High" or "Low"  If the mileage entered for the structure is outside the extents of the ELR, no result will be provided and a message stating this will appear in the results. The mileage should be checked and amended if necessary.  This output will also provide a recommended action based on the current parapet condition (and therefore the level of containment provided) and the risk of an RTA occurring / consequence of an RTA / incursion occurring.  "Parapet containment level is  • adequate  • recommended for upgrade to H4a  • considered to be a lower priority upgrade  • recommended for upgrade to N2 or above based on the current condition" |                   |

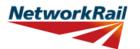

| Sheet name | Input data                                                                                                    | Description                                                                                                    | Suggested Sources                                                                 |
|------------|----------------------------------------------------------------------------------------------------|----------------------------------------------------------------------------------------------------|-----------------------------------------------------------------------------------|
| DK_Qual    |                                                                                                    | For elements where a qualitative check is appropriate, the Tool has been designed so that the assessing engineer can record the judgement on whether the structure is adequate or not (as opposed to automating it based on the defect details input).  Defects are noted using a drop down list to show the basis of the judgement. |                                                                                   |
| DK_Qual    |                                                                                                    | Elements are grouped together by similar type. For example all bearings are included in one table with one list of standard defects. So a noted crack could apply to any bearing. Greater details can be included, where necessary, by using the commenting facility.                                                                |                                                                                   |
| DK_Qual    | Material                                                                                                    | Select element material from drop down<br>menu - 7 options (Masonry, Concrete,<br>Steel, Wrought Iron, Cast Iron, Timber,<br>N/A).                                                                                                    | DE - Last Detailed Examination report; IR - Last Inspection for Assessment report |
| DK_Qual    | Defects                                                                                                    | Record whether any defects have been identified. Select from drop down menu - 4 options (Yes, No, Unknown, N/A). These affect the recommendation for further action. Commenting excel facilities must be used to record the defects appropriately.                                                                                   | DE - Last Detailed Examination report; IR - Last Inspection for Assessment report |
| DK_Qual    | Source                                                                                                    | Select information source from drop down<br>menu - 12 options (refer to tab "General"<br>for information sources)                                                                                                    |                                                                                   |
| DK_Qual    | Qualitative assessment result                                                                                              | Record the qualitative assessment result from drop down menu - 3 options (Adequate, Inadequate, Indeterminate). Indeterminate should be selected when it has not been possible to determine the adequacy from the information available.                                                                                             |                                                                                   |
| DK_Qual    | Question: Does<br>the structure<br>beneath the<br>carriageway and<br>the verge/footway<br>differ?                          | Drop down menu - 3 options (Yes, No, N/A). This is needed for qualitative assessment of the verge/footway supporting structural elements.                                                                                                    |                                                                                   |
| DK_Qual    | Question: Are there tie bars attached, at or near the bottom flange level, between the edge girders of the jack arch deck? | Drop down menu - 3 options (Yes, No, N/A). This is needed to determine if further investigation of edge girder stability is required. It is only visible for jack arch decks.                                                                                                    |                                                                                   |

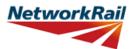

Level 0 Assessment Tool Version OBM 3.1

| Sheet name | Input data         | Description                              | Suggested Sources |
|------------|--------------------|------------------------------------------|-------------------|
|            |                    | Choose the leading minor element (with   |                   |
|            |                    | the most significant defect) that the    |                   |
|            | Qualitative Result | qualitative result is based on.          |                   |
| DK_Qual    | based on Minor     | If no defects, select the first relevant |                   |
|            | Element            | element code listed above this entry and |                   |
|            |                    | choose an element number of 1 (e.g.      |                   |
|            |                    | DCK1).                                   |                   |

Sheet name: GN\_DK\_Qual Page 32 of 54

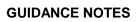

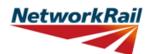

|            |                    |                                            | Version Obivi 3.1            |
|------------|--------------------|--------------------------------------------|------------------------------|
|            | T                  |                                            |                              |
| Sheet name | Input data         | Description                                | Suggested Sources            |
|            |                    | For elements where a qualitative check is  |                              |
|            |                    | appropriate, the Tool has been designed    |                              |
|            |                    | so that the assessing engineer can record  |                              |
|            |                    | the judgement on whether the structure is  |                              |
| ES_IS_Qual |                    | adequate or not (as opposed to             |                              |
|            |                    | automating it based on the defect details  |                              |
|            |                    | input).                                    |                              |
|            |                    | Defects are noted using a drop down list   |                              |
|            |                    | to show the basis of the judgement.        |                              |
|            |                    | Elements are grouped together by similar   |                              |
|            |                    | type. For example all abutments and wing   |                              |
|            |                    | walls are included on one table with one   |                              |
|            |                    | list of standard defects. So a noted crack |                              |
| ES_IS_Qual |                    | could apply to either abutment or any wing |                              |
|            |                    | walls. Further details can be included,    |                              |
|            |                    | where necessary, by using the              |                              |
|            |                    | commenting facility.                       |                              |
|            |                    |                                            |                              |
|            |                    | Select element material from drop down     |                              |
|            |                    | menu - 7 options (Masonry, Concrete,       | IR - Last Inspection for     |
| ES_IS_Qual | Material           | Steel, Wrought Iron, Cast Iron, Timber,    | Assessment report; DE - Last |
|            |                    | N/A).                                      | Detailed Examination report  |
|            |                    | Record whether any defects have been       |                              |
|            |                    | identified. Select from drop down menu - 4 |                              |
|            |                    | options (Yes, No, Unknown, N/A). These     | IR - Last Inspection for     |
| ES_IS_Qual | Defects            | affect the recommendation for further      | Assessment report; DE - Last |
|            |                    | action. Commenting excel facilities must   | Detailed Examination report  |
|            |                    | be used to record the defects              | · ·                          |
|            |                    | appropriately.                             |                              |
|            |                    | Select information source from drop down   |                              |
| ES_IS_Qual | Source             | menu - 12 options (refer to tab "General"  |                              |
|            |                    | for information sources)                   |                              |
|            |                    |                                            |                              |
|            |                    | Record the qualitative assessment result   |                              |
|            |                    | from drop down menu - 3 options            |                              |
| ES_IS_Qual | Qualitative        | (Adequate, Inadequate, Indeterminate).     |                              |
|            | assessment result  | Indeterminate should be selected when it   |                              |
|            |                    | has not been possible to determine the     |                              |
|            |                    | adequacy from the information available.   |                              |
|            |                    | Choose the leading minor element (with     |                              |
|            |                    | the most significant defect) that the      |                              |
|            | Qualitative Result | qualitative result is based on.            |                              |
| ES_IS_Qual | based on Minor     | If no defects, select the first relevant   |                              |
|            | Element            | element code listed on the tab above this  |                              |
|            |                    | entry and add an element number of 1       |                              |
|            |                    | (e.g. ABT1).                               |                              |
|            | ı                  | I/o.g. / D i i/.                           | I .                          |

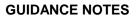

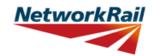

| Sheet name  | Input data                                                                  | Description                                                                                                    | Suggested Sources |
|-------------|-----------------------------------------------------------------------------|----------------------------------------------------------------------------------------------------|-------------------|
| AssmtStatus | Assessment status                                                           | Select status of this assessment from the drop down menu - 3 options (Provisional, Updated, Revalidated). The assessment status will automatically be changed to Final once the Form BA0(1) is signed by the CRE.           |                   |
| AssmtStatus | Outstanding actions -Review of record drawings                              | Select from drop down menu - options "Yes", "No" or "N/A".                                                                                                    |                   |
| AssmtStatus | Outstanding<br>actions -Site<br>measurement of<br>key/missing<br>dimensions | Select from drop down menu - options "Yes", "No" or "N/A". CRE is responsible for the review of the comments inserted for outstanding actions and making recommendations regarding site attendance to confirm/collect data. |                   |
| AssmtStatus | Outstanding actions - Confirmation of current condition                     | Select from drop down menu - options "Yes", "No" or "N/A".                                                                                                    |                   |
| AssmtStatus | Outstanding actions - Other                                                 | Select from drop down menu - options "Yes", "No" or "N/A". If "yes" insert a comment.                                                                                                    |                   |
| AssmtStatus | Reason/basis for update                                                     | Select from drop down menu - options "Bridge bash damage" or "Other".                                                                                                    |                   |
| AssmtStatus | Reason/basis for revalidation                                               | Select from drop down menu - 4 options<br>(Reconfirmed at next DE, Review of<br>current condition, Review of current use,<br>Other)                                                                                         |                   |

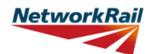

Level 0 Assessment Tool Version OBM 3.1

| Sheet name | Input data | Description                               | Suggested Sources |
|------------|------------|-------------------------------------------|-------------------|
|            |            | Predefined live load is 40t HA Assessment |                   |
|            |            | live loading. For longitudinal and        |                   |
| LL-Predef  |            | transverse elements different standards   |                   |
|            |            | used as described. There are no cells for |                   |
|            |            | input.                                    |                   |

Sheet name: GN\_LL-Predef Page 35 of 54

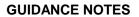

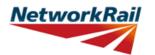

| Applicable only when NR Version activated |                              |                                                                                                    |                   |  |
|-------------------------------------------|------------------------------|----------------------------------------------------------------------------------------------------|-------------------|--|
| Sheet name                                | Input data                   | Description                                                                                                    | Suggested Sources |  |
| LL-User                                   |                              | User defined live loads can consist of                                                                                                    |                   |  |
| LL-User                                   | No. of wheels per axle       | This is for the User Defined Live Load. There are two options to select from the drop down menu, 2 or 4.                                                                                                    |                   |  |
| LL-User                                   | Name                         | This is free text to allow identification of the load applied.                                                                                                    |                   |  |
| LL-User                                   | Axle Weight                  | Up to 32 axles are permitted for the User Defined Live Load. Input the weight per axle (kN) including any dynamic, impact and overload factors where applicable.                                                                                                    |                   |  |
| LL-User                                   | Distance between axles       | Input a distance in metres for all axles that are applicable.                                                                                                    |                   |  |
| LL-User                                   | gamma fl for LL<br>(ULS)     | For HB loading use gamma fl=1.3 (see Cl. 1.1 BD 37/01 Table 3.1), for SOV/SV loads use gamma fl = 1.1 (see Cl. 2.6 BD 86/11 Table 2.1)                                                                                                    |                   |  |
| LL-User                                   | Wheel spacing,<br>x4, x5, x6 | These are the distances starting from the set datum. Datum is at the centre line of the deck element at the high mileage end. The datum used for deck and subdeck width and for offsets must be the same as the datum used for User Defined Live Load.  Notation used to identify ends of the deck in the Tool is left and right when facing high mileage. The Tool calculates and uses the average values and therefore a minimum of one set of wheel spacings for x4, x5 and x6 is required where four wheels per axle has been selected and only x4 is required where 2 wheels per axle has been selected. Refer to the sketch. |                   |  |
| LL-User                                   | Wheel spacing, x3            | Values for x3 should be entered for all MGs being assessed. MGs to be assessed should be selected for assessment on the Deck tab. If transverse element being assessed leave x3 blank.                                                                                                    |                   |  |

## **GUIDANCE NOTES**

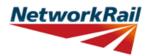

|                   |                        |                                                                                                    | Version OBM 3.1   |
|-------------------|------------------------|----------------------------------------------------------------------------------------------------|-------------------|
| Applicable only v | when NR Version a      | ectivated                                                                                                    |                   |
| Sheet name        | Input data             | Description                                                                                                    | Suggested Sources |
| Scenarios         | User defined scenario  | There are two calculation scenarios included in the Tool - one predefined scenario and one user defined scenario.                                                                                                    |                   |
| Scenarios         | Structure<br>Condition | Select from drop down menu - options "Current" or "Proposed Change"                                                                                                    |                   |
| Scenarios         | Assessment<br>Scenario | Select from drop down menu. For the user-defined loading scenario, Assessment Scenario options are "Standard Highway Loads", "Liability Requirement", "Abnormal Loads" or "Other". If "Other" is selected, a form appears allowing the user to specify their own Assessment Scenario name. There is no option to add/change the Assessment Scenario for the predefined loading scenario, as this is fixed as "Standard Highway Loads". |                   |

# **GUIDANCE NOTES**

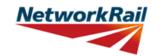

Level 0 Assessment Tool Version OBM 3.1

| Sheet name | Input data | Description                                                                   | Suggested Sources |
|------------|------------|-------------------------------------------------------------------------------|-------------------|
| CRE        |            | Contractor's responsible Engineer's (CRE) recommendations to be written here. |                   |

Sheet name: GN\_CRE Page 38 of 54

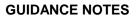

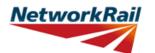

| Sheet name  | Input data               | Description                                                                                                    | Suggested Sources |
|-------------|--------------------------|----------------------------------------------------------------------------------------------------|-------------------|
| Form BA0(1) | •                        | First part of the Certificate                                                                                                    |                   |
| Form BA0(1) | Address                  | Input the address of the Company responsible for the assessment in Royal Mail standard format.                                                                                                    |                   |
| Form BA0(1) | Name/Signing<br>Form BA0 | Name of the CRE from the Assessing organisation. To be filled by the CRE.                                                                                                    |                   |
| Form BA0(1) | Title/Signing Form BA0   | Title of the CRE from the Assessing organisation. To be filled by the CRE.                                                                                                    |                   |
| Form BA0(1) | Signing Form BA0         | The Form BA0(1) should only be signed by the CRE. After filling in the Name and Title, the CRE must either verify that the Tracking Tables have been populated and checked by selecting "Yes" from the provided dropdown box, or otherwise select "No" but provide justification as to why this has not been carried out. The CRE may then go to the Assessment tab and select "Sign Forms" to complete Form BA0 sign-off. It is the responsibility of the Assessor to ensure each form is signed by a competent and approved person. The signatures will be checked and approved by Network Rail Structures Managers. Completing the signing procedure will lock all the information in Form BA0(1) sheet.  Before signing the Form BA0(1) form the inputs will be checked to ensure no changes have been made since the calculation was run. If changes have been made, the calculation must be re-run before signing the forms. The Form BA0(1) cannot be signed unless Tracking Table status has been verified (with either a 'Yes' response, or a 'No' response with accompanying justification) and all scenarios have been calculated using the 'Calculate Scenarios' > 'Calculate All' button. This is even the case if only Scenario 1 (predefined) is being used. |                   |

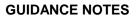

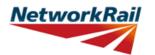

| Sheet name  | Input data                | Description                                                                                                    | Suggested Sources |
|-------------|---------------------------|----------------------------------------------------------------------------------------------------|-------------------|
| Form BA0(2) |                           | Second part of the Certificate                                                                                                    |                   |
| Form BA0(2) | Name/Signing<br>Form BA0  | Name of the Structure Manager, Network Rail. To be filled by the Structure Manager.                                                                                                    |                   |
| Form BA0(2) | Title/Signing Form<br>BA0 | Title of the Structure Manager, Network Rail. To be filled by the Structure Manager.                                                                                                    |                   |
|             |                           | The Form BA0(2) should only be signed by the Structure Manager. After filling in the Name and Title, go to Assessment menu and select "Sign Forms". Completing the signing procedure will lock the relevant information in Form BA0(2) sheet (i.e. "Structures Manager's comments on assessment") and change the Assessment Status to "Final". |                   |
| Form BA0(2) | Signing Form BA0          | Before signing the Form BA0(2) form the inputs will be checked to ensure no changes have been made since the calculation was run. If changes have been made, the calculation must be re-run before signing the forms.                                                                                                    |                   |
|             |                           | On signing two XML files will be created which are used for adding assessment information to the Level 0 database and CSAMS database respectively.                                                                                                    |                   |

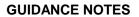

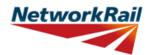

| Sheet name | Input data                   | Description                                                                                                    | Suggested Sources                             |
|------------|------------------------------|----------------------------------------------------------------------------------------------------|-----------------------------------------------|
|            |                              | Loading must be specified per element.  Dead loads are calculated automatically based on midspan section properties for each element.  There are 3 options to specify SDLs: The                                                                                                    |                                               |
| EI_Loads   |                              | user may input a) Area and material b) Area and unit weight c) Direct loading input. If the applicable partial factor is not 1.2 the input value has to be corrected with the ratio gfL/1.2.                                                                                                    |                                               |
| EI_Loads   | Typical XG/DCK element       | It is applicable only for MGs and only when XG/DCK are present. A drop down list will be available if XG/DCK are present. The self weight of the chosen XG/DCK will be considered.                                                                                                    |                                               |
| El_Loads   | Units                        | Select units from drop down menu - 4 options (in, ft, m, mm)                                                                                                    |                                               |
| EI_Loads   | Source                       | Select information source from drop down menu - 12 options (refer to tab "General" for information sources)                                                                                                    |                                               |
| El_Loads   | Surfacing material:<br>Depth | Surfacing material depth is set by default equal to 100mm. In accordance with BD 21/01, Table 3.1, the top 100mm of road construction shall be considered as surfacing material and shall be factored by gfL = 1.75.  Any additional depth of the road construction should be described as an area SDL. If a significant difference in depth occurs along the element, input the maximum depth and insert a comment. The depth more than 100mm shall be factored by 1.2.  If the depth of road construction is less than 100mm or the road construction top 100mm are mixture of different materials the loading can be adjusted by adding additional area SDL with a minus sign. | IR - Last Inspection for<br>Assessment report |

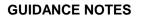

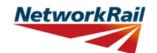

| Sheet name | Input data                             | Description                                                                                                    | Suggested Sources                                                                                      |
|------------|----------------------------------------|----------------------------------------------------------------------------------------------------|----------------------------------------------------------------------------------------------------|
| El_Loads   | Surfacing material:<br>Material        | Select the element material from the drop down menu. The menu includes all the options for materials in NR/GN/CIV/025-3, table 4.2 and will use the unit weight therein in calculating the SDL to apply. If the top 100mm of road construction is a mixture of different materials the heaviest material can be inputted and the loading can be adjusted by adding additional area SDL with a minus sign. | RD - Record Drawings; AR -<br>Last Assessment Report; IR -<br>Last Inspection for Assessment<br>report |
| El_Loads   | Surfacing material:<br>Unit Weight     | Where the user selects the Material from the Material drop down menu, the Unit Weight (always in kg/m3) in NR/GN/CIV/025-3 table 4.2 is considered. If no Material has been selected from the Material drop down menu, input a value.                                                                                                    | RD - Record Drawings; AR -<br>Last Assessment Report; IR -<br>Last Inspection for Assessment<br>report |
| El_Loads   | Loading width (for surfacing material) | This is the loading width per element for the surfacing material loading. It is usually equal to the elements' spacing, i.e. the spacing between main beams (if considering internal main beams).                                                                                                    | RD - Record Drawings; AR -<br>Last Assessment Report; IR -<br>Last Inspection for Assessment<br>report |
| El_Loads   | SDLs: Name                             | Add name of another SDL if different than the SDLs pre-defined. All input units to be kN and m.                                                                                                    | RD - Record Drawings; AR -<br>Last Assessment Report; IR -<br>Last Inspection for Assessment<br>report |
| El_Loads   | General comment                        | Additional SDLs may be input or calculated in the Tool. They are classified as either "Area loads" (e.g. waterproofing) or "Line loads" (e.g. parapets) when the deck plan is considered.                                                                                                    |                                                                                                    |
| EI_Loads   | SDLs: Area loads:<br>Depth             | The user may input the depth (or thickness) of the element and the Tool will calculate the Area load to apply. Input must be in metres. (Refer to general comment for this Tab).                                                                                                    | RD - Record Drawings; AR -<br>Last Assessment Report; IR -<br>Last Inspection for Assessment<br>report |
| El_Loads   | SDLs: Area loads:<br>Width             | This is the loading width per element for<br>the specified area loading. It is usually<br>equal to the elements' spacing. Loading<br>width for troughing must be entered equal<br>to the width of the trough (B).                                                                                                    | RD - Record Drawings; AR -<br>Last Assessment Report; IR -<br>Last Inspection for Assessment<br>report |
| El_Loads   | SDLs: Area loads:<br>Loading           | It may be input by the user if required. In the calculations a factor gfL = 1.2 is applied to all additional loads.                                                                                                    | RD - Record Drawings; AR -<br>Last Assessment Report; IR -<br>Last Inspection for Assessment<br>report |

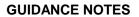

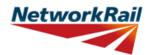

|            | ı                                                              |                                                                                                    |                                                                                                    |
|------------|----------------------------------------------------------------|----------------------------------------------------------------------------------------------------|----------------------------------------------------------------------------------------------------|
| Sheet name | Input data                                                     | Description                                                                                                    | Suggested Sources                                                                                      |
| EI_Loads   | SDLs: Line loads:<br>Area                                      | The user may input the area of the element and the Tool will calculate the line load to apply. Input must be in square metres. (Refer to general comment for this Tab). A factor gfL = 1.2 is applied to these loadings in the calculation.                                              | Last Assessment Report; IR -                                                                           |
| El_Loads   | SDLs: Material                                                 | Select the element material from the drop down menu. The menu includes all the options for materials in NR/GN/CIV/025-3, table 4.2 and will use the unit weight therein in calculating the SDL to apply. If no material has been selected from the Material drop down menu, input value. | RD - Record Drawings; AR -<br>Last Assessment Report; IR -<br>Last Inspection for Assessment<br>report |
| EI_Loads   | SDLs: Unit Weight                                              | Where the user selects the Material from the Material drop down menu, the Unit Weight (always in kg/m3) in NR/GN/CIV/025-3 table 4.2 is considered. If no material has been selected from the Material drop down menu, input value.                                                      | RD - Record Drawings; AR -<br>Last Assessment Report; IR -<br>Last Inspection for Assessment<br>report |
| El_Loads   | SDLs: Line loads:<br>Loading                                   | A Line load (always in kN/m) may be input by the user if required.                                                                                                    | RD - Record Drawings; AR -<br>Last Assessment Report; IR -<br>Last Inspection for Assessment<br>report |
| EI_Loads   | Live Load<br>(Offsets):<br>Distances at XG<br>location, x1 -x2 | These are the distances as per the sketch. The distances start from the set datum. Datum is at the centre line of the deck element at the high mileage end.                                                                                                    | RD - Record Drawings; AR -<br>Last Assessment Report; IR -<br>Last Inspection for Assessment<br>report |

## **GUIDANCE NOTES**

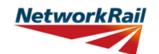

|              |                    |                                               | Version Obivi 3.1                     |
|--------------|--------------------|-----------------------------------------------|---------------------------------------|
| Sheet name   | Input data         | Description                                   | Suggested Sources                     |
|              |                    | Select units from drop down menu - 4          |                                       |
| El_Sections  | Units              | options (in, ft, m, mm)                       |                                       |
|              |                    | Select information source from drop down      |                                       |
| EI_Sections  | Source             | menu - 12 options (refer to tab "General"     |                                       |
|              |                    | for information sources)                      |                                       |
|              |                    | Refer to NR/GN/CIV/025 and sketch in the      |                                       |
|              |                    | tab. Generally this is the distance between   |                                       |
|              |                    | supports of the girder although a number      | RD - Record Drawings; AR -            |
| EI_Sections  | Effective span     | of support arrangements are possible          | Last Assessment Report; IR -          |
| LI_OCCIIONS  | Lifective spair    | (including bearing plates, rocker bearings,   | Last Inspection for Assessment        |
|              |                    | whether there are bearing stiffeners).        | report                                |
|              |                    | Insert a comment on how the effective         |                                       |
|              |                    | span is calculated.                           |                                       |
|              |                    | This is the distance between bearing          |                                       |
|              |                    | stiffener and 1st transverse stiffener. If    | RD - Record Drawings; AR -            |
|              | Length of the web  | there is no bearing stiffener fill the        | Last Assessment Report; IR -          |
| EI_Sections  | panel for end      | distance from end of girder to first          | Last Inspection for Assessment        |
|              | shear "a"          | transverse stiffener. If plate girder without | report                                |
|              |                    | any transverse stiffeners or rolled section   | Toport                                |
|              |                    | fill the effective span.                      |                                       |
|              |                    | Ratio effective length for lateral torsional  |                                       |
| EI_Sections  | le / L             | buckling (le) to effective span (L) of the    |                                       |
| LI_OCOLIONS  | IC / L             | element. Commenting facilities has to be      |                                       |
|              |                    | used to justified the input.                  |                                       |
|              |                    |                                               | RD - Record Drawings; AR -            |
| EI_Sections  | Loaded Length      | The length over which the live load is        | Last Assessment Report; IR -          |
| 21_000110110 | Loadou Longin      | applied.                                      | Last Inspection for Assessmer         |
|              |                    |                                               | report                                |
|              |                    | Select material from drop down menu - 11      |                                       |
|              |                    | options (Wrought iron, Steel - Pre 1906,      |                                       |
|              |                    | Steel - After 1906, Steel BS 15: 1906,        |                                       |
|              |                    | Steel BS 15: 1948, Steel BS 15: 1961,         | RD - Record Drawings; AR -            |
| EI_Sections  | Material           | Steel BS 548: 1934, Steel BS 968: 1941,       | Last Assessment Report; IR -          |
|              |                    | Steel BS 968: 1962, Steel BS 2762:1956        | Last Inspection for Assessment        |
|              |                    | NDIA, IIA, IIIA, IVA, VA, Steel BS            | report                                |
|              |                    | 2762:1956 NDIB, IIB, IIIB, IVB, VB).          |                                       |
|              |                    | ,                                             |                                       |
|              |                    |                                               |                                       |
|              | Strengthening      | Select material from the drop down menu.      | IR - Last Inspection for              |
| EI_Sections  | material (if       | (This option is not active for Level 0        | Assessment report; RD - Record        |
|              | strengthened)      | Assessment.)                                  | Drawings                              |
|              |                    |                                               |                                       |
|              |                    | Select cross section type from drop down      | RD - Record Drawings; AR -            |
| EI_Sections  | Cross section type | menu - 6 options (Plate I-girder, Two webs    | Last Assessment Report; IR -          |
| LI_Octions   | Cross section type | plate girder, Joist, Trough (pressed),        | Last Inspection for Assessment        |
|              |                    | Trough (fabricated), Trough (fabr.) Z-type)   | report                                |
|              |                    |                                               | RD - Record Drawings; AR -            |
|              |                    | Select connection detail from drop down       | Last Assessment Report; IR -          |
| EI_Sections  | Riveted/Welded     | menu - "riveted" / "welded" girder.           | Last Inspection for Assessment        |
|              |                    | iniona i nvotoa / weiaea giiaei.              | · · · · · · · · · · · · · · · · · · · |
| I            | <u> </u>           |                                               | report                                |

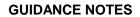

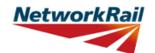

| Sheet name  | Input data                                | Description                                                                                                    | Suggested Sources                                                                                      |
|-------------|-------------------------------------------|----------------------------------------------------------------------------------------------------|----------------------------------------------------------------------------------------------------|
| EI_Sections | Effective weld throat (g) (if applicable) | Input effective weld throat thickness.                                                                                                    | RD - Record Drawings; AR -<br>Last Assessment Report; IR -<br>Last Inspection for Assessment<br>report |
| EI_Sections | Type of fasteners                         | Select fastener detail from drop down<br>menu - "rivets" / "bolts"                                                                                                    | RD - Record Drawings; AR -<br>Last Assessment Report; IR -<br>Last Inspection for Assessment<br>report |
| EI_Sections | Fasteners'<br>material                    | Select fastener material from drop down list - 6 options (Wrought iron, Steel - Pre 1906, Steel - After 1906, Gr 4.6 Bolts, Gr 8.8 Bolts, Gr 10.9 Bolts). If not applicable you must leave blank.                                                                                                    | RD - Record Drawings; AR -<br>Last Assessment Report; IR -<br>Last Inspection for Assessment<br>report |
| EI_Sections | Fasteners' size                           | Input diameter of rivets/bolts. Input the minimum rivet/bolt diameter if section is fabricated with different sizes.                                                                                                    | RD - Record Drawings; AR -<br>Last Assessment Report; IR -<br>Last Inspection for Assessment<br>report |
| EI_Sections | Fasteners' pitch                          | Input distance between the fasteners c/c. Input the maximum rivet/bolt pitch if it is different along the length of the element.                                                                                                    | RD - Record Drawings; AR -<br>Last Assessment Report; IR -<br>Last Inspection for Assessment<br>report |
| EI_Sections | Code                                      | Select the relevant position along the element from the drop down menu - 7 options (Ed, Md, CF, DF, CW, DW, WS). Used for "section reference". Refer to abbreviation list in this document. In addition to the distance from the start point each section is assigned a code/type -Ed, Md, CF, DF, CW, DW, WS. The type is used to identify capacity checks for each section: Ed-Shear, Web/Flange connection; Md-Bending; CF-Bending; DF-Bending; CW-Shear; DW-Shear; WS-Bending ignoring the web. Refer to the sketch in this sheet.  All sections should be entered with no empty rows between sections. | RD - Record Drawings; AR -<br>Last Assessment Report; IR -<br>Last Inspection for Assessment<br>report |
| EI_Sections | No.                                       | Select a reference number from the drop down menu - options from "1" to "9". Used for "section reference".                                                                                                    |                                                                                                    |
| EI_Sections | Section Reference                         | No manual input required: It has been received from the adjacent input. For clarification see the example: For inner cross girder number 2 in sub-deck number 1 the full reference will be: XGI1(2)-Ed1 at 0 m; XGI1(2)-CF1 at x m. Refer to sketch                                                                                                    |                                                                                                    |

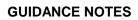

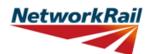

|             |            |                                                                                                    | 10.0.0 0 = 0                                                                                           |
|-------------|------------|----------------------------------------------------------------------------------------------------|----------------------------------------------------------------------------------------------------|
| Sheet name  | Input data | Description                                                                                                    | Suggested Sources                                                                                      |
| EI_Sections | Distance   | Input the distance from the start point of the girder. Sections along the girder are identified according to this distance. Note that start point of the girder is defined as the beginning of the effective span. (Refer to the sketch). For all longitudinal elements the start point of the girder is at the left end of the element when facing high mileage. For all transverse members the start point is at the high mileage end. Distance to curtailment locations along the girder must be entered as the effective curtailment length measured from the beginning of effective span. All sections should be entered sequentially with no empty rows between sections. | RD - Record Drawings; AR -<br>Last Assessment Report; IR -<br>Last Inspection for Assessment<br>report |
| EI_Sections | Condition  | Select appropriate condition description from the dropdown, choose from "As-built Condition", "Current Condition" and "Section with Defect".  As-built Condition: The section has been taken as-built taking no account of deterioration.  Current Condition: The section has been taken at a location of general deterioration.  Section with Defect: The section has been taken at a point of a specific defect.                                                                                                    | DE - Last Detailed Examination report; IR - Last Inspection for Assessment report; BCMI - BCMI report  |
| El_Sections | Defect ID  | If the condition of a section is chosen to be "Section with Defect", a Defect ID should be provided.                                                                                                    | Detailed examination report                                                                            |

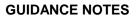

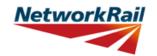

| Sheet name | Input data                                                              | Description                                                                                                    | Suggested Sources                                                     |
|------------|-------------------------------------------------------------------------|----------------------------------------------------------------------------------------------------|-----------------------------------------------------------------------|
| El-BS_Qual | General                                                                 | The sheet is applicable for MGs only. The sheet is not applicable and does not appear when MGs are TG (Trough girders) or FB (Filler beams).                                                                                                    |                                                                       |
| El-BS_Qual | Enhanced<br>qualitative bearing<br>stiffener<br>assessment<br>questions | Drop down menu - 3 options (Yes, No, N/A). Answer the questions starting with the top one. Subsequent questions depend on the response to the previous question. The assessor must provide justification for the answers including any corrosion using the commenting facility. | RD - Record Drawings<br>IR - Last Inspection for<br>Assessment report |

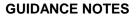

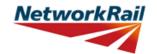

| Sheet name         | Input data                               | Description                                                                                                    | Suggested Sources                                                                                      |
|--------------------|------------------------------------------|----------------------------------------------------------------------------------------------------|----------------------------------------------------------------------------------------------------|
| Sec_Plate I-girder | Units                                    | Select units from drop down menu - 4 options (in, ft, m, mm)                                                         |                                                                                                    |
| Sec_Plate I-girder | Breadth                                  | Horizontal dimension.                                                                                                | RD - Record Drawings; AR -<br>Last Assessment Report; IR -<br>Last Inspection for Assessment<br>report |
| Sec_Plate I-girder | Depth                                    | Vertical dimension.                                                                                                  | RD - Record Drawings; AR -<br>Last Assessment Report; IR -<br>Last Inspection for Assessment<br>report |
| Sec_Plate I-girder | No. rivets in web (Tension flange)       | It is assumed that all the rivets are equal in web and flange.                                                       | RD - Record Drawings; AR -<br>Last Assessment Report; IR -<br>Last Inspection for Assessment<br>report |
| Sec_Plate I-girder | No. rivets in flange<br>(Tension flange) | Input the number of rivets in bottom flange. (See the sketch below.)                                                 | RD - Record Drawings; AR -<br>Last Assessment Report; IR -<br>Last Inspection for Assessment<br>report |
| Sec_Plate I-girder | bfo                                      | As per NR/GN/CIV/025. Figure A1.                                                                                     | RD - Record Drawings; AR -<br>Last Assessment Report; IR -<br>Last Inspection for Assessment<br>report |
| Sec_Plate I-girder | tfo                                      | As per NR/GN/CIV/025. Figure A1.                                                                                     | RD - Record Drawings; AR -<br>Last Assessment Report; IR -<br>Last Inspection for Assessment<br>report |
| Sec_Plate I-girder | Angle dimensions                         | Please only specify dimensions for one angle within a pair. For example, one of the compression flange inner angles. | RD - Record Drawings; AR -<br>Last Assessment Report; IR -<br>Last Inspection for Assessment<br>report |

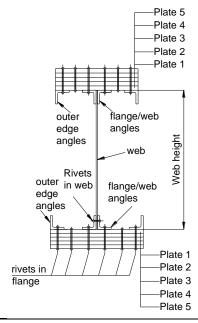

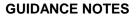

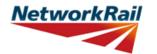

| Sheet name                | Input data                                      | Description                                                          | Suggested Sources                                                                                      |
|---------------------------|-------------------------------------------------|----------------------------------------------------------------------|----------------------------------------------------------------------------------------------------|
| Sec_Two webs plate girder | Units                                           | Select units from drop down menu - 4 options (in, ft, m, mm)         |                                                                                                    |
| Sec_Two webs plate girder | Breadth                                         | Horizontal dimension.                                                | RD - Record Drawings; AR -<br>Last Assessment Report; IR -<br>Last Inspection for Assessment<br>report |
| Sec_Two webs plate girder | Depth                                           | Vertical dimension.                                                  | RD - Record Drawings; AR -<br>Last Assessment Report; IR -<br>Last Inspection for Assessment<br>report |
| Sec_Two webs plate girder | No. rivets in one<br>web<br>(Tension flange)    | Input the number of rivets in ONE web. (See the sketch below.)       | RD - Record Drawings; AR -<br>Last Assessment Report; IR -<br>Last Inspection for Assessment<br>report |
| Sec_Two webs plate girder | Input the no. rivets in flange (Tension flange) | Input the number of rivets in bottom flange. (See the sketch below.) | RD - Record Drawings; AR -<br>Last Assessment Report; IR -<br>Last Inspection for Assessment<br>report |
| Sec_Two webs plate girder | bfo                                             | As per NR/GN/CIV/025, Figure A1.                                     | RD - Record Drawings; AR -<br>Last Assessment Report; IR -<br>Last Inspection for Assessment<br>report |
| Sec_Two webs plate girder | tfo                                             | As per NR/GN/CIV/025, Figure A1.                                     | RD - Record Drawings; AR -<br>Last Assessment Report; IR -<br>Last Inspection for Assessment<br>report |

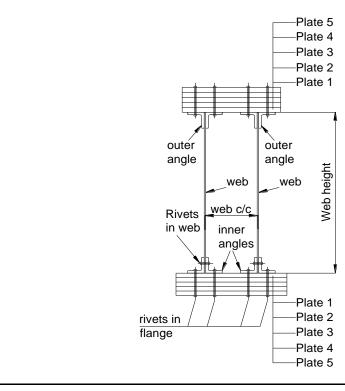

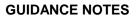

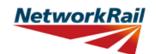

| Sheet name | Input data | Description                                                  | Suggested Sources                                                                                      |
|------------|------------|--------------------------------------------------------------|----------------------------------------------------------------------------------------------------|
| Sec_Joist  | Units      | Select units from drop down menu - 4 options (in, ft, m, mm) |                                                                                                    |
| Sec_Joist  | Breadth    | Horizontal dimension.                                        | RD - Record Drawings;<br>AR - Last Assessment Report;<br>IR - Last Inspection for<br>Assessment report |
| Sec_Joist  | Depth      | Vertical dimension.                                          | RD - Record Drawings;<br>AR - Last Assessment Report;<br>IR - Last Inspection for<br>Assessment report |

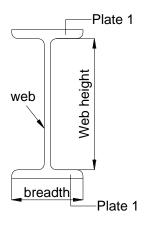

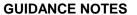

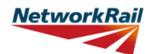

| Sheet name                 | Input data                                   | Description                                                          | Suggested Sources                                                                                      |
|----------------------------|----------------------------------------------|----------------------------------------------------------------------|----------------------------------------------------------------------------------------------------|
| Sec_Trough<br>(fabricated) | Units                                        | Select units from drop down menu - 4 options (in, ft, m, mm)         |                                                                                                    |
| Sec_Trough<br>(fabricated) | Breadth                                      | Horizontal dimension.                                                | RD - Record Drawings;<br>AR - Last Assessment Report;<br>IR - Last Inspection for<br>Assessment report |
| Sec_Trough<br>(fabricated) | Depth                                        | Vertical dimension.                                                  | RD - Record Drawings;<br>AR - Last Assessment Report;<br>IR - Last Inspection for<br>Assessment report |
| Sec_Trough<br>(fabricated) | No. rivets in one<br>web<br>(Tension flange) | Input the number of rivets in ONE web. (See the sketch below.)       | RD - Record Drawings;<br>AR - Last Assessment Report;<br>IR - Last Inspection for<br>Assessment report |
| Sec_Trough<br>(fabricated) | No. rivets in flange<br>(Tension flange)     | Input the number of rivets in bottom flange. (See the sketch below.) | RD - Record Drawings;<br>AR - Last Assessment Report;<br>IR - Last Inspection for<br>Assessment report |
| Sec_Trough<br>(fabricated) | bfo                                          | As per NR/GN/CIV/025, Figure A1.                                     | RD - Record Drawings; AR -<br>Last Assessment Report; IR -<br>Last Inspection for Assessment<br>report |
| Sec_Trough<br>(fabricated) | tfo                                          | As per NR/GN/CIV/025, Figure A1.                                     | RD - Record Drawings; AR -<br>Last Assessment Report; IR -<br>Last Inspection for Assessment<br>report |

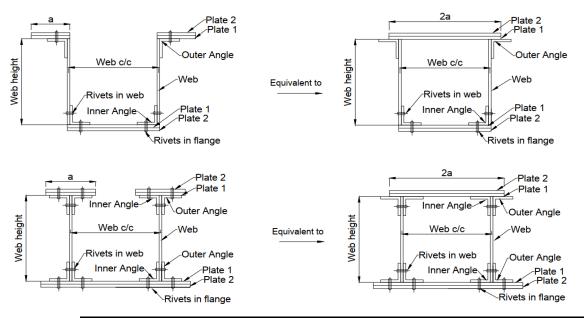

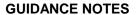

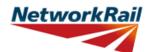

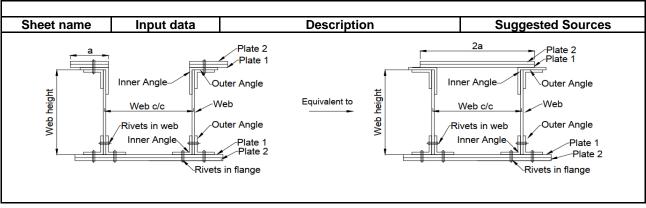

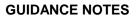

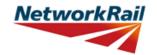

| Sheet name                  | Input data                   | Description                                                          | Suggested Sources                                                                                      |
|-----------------------------|------------------------------|----------------------------------------------------------------------|----------------------------------------------------------------------------------------------------|
| Sec_Trough (fabr.)<br>Ztype | Units                        | Select units from drop down menu - 4 options (in, ft, m, mm)         |                                                                                                    |
| Sec_Trough (fabr.)<br>Ztype | Breadth                      | Horizontal dimension.                                                | RD - Record Drawings;<br>AR - Last Assessment Report;<br>IR - Last Inspection for<br>Assessment report |
| Sec_Trough (fabr.)<br>Ztype | Depth                        | Vertical dimension.                                                  | RD - Record Drawings;<br>AR - Last Assessment Report;<br>IR - Last Inspection for<br>Assessment report |
| Sec_Trough (fabr.)<br>Ztype | No. rivets in tension flange | Input the number of rivets in bottom flange. (See the sketch below.) | RD - Record Drawings;<br>AR - Last Assessment Report;<br>IR - Last Inspection for<br>Assessment report |
| Sec_Trough (fabr.)<br>Ztype | bfo                          | As per NR/GN/CIV/025, Figure A1.                                     | RD - Record Drawings; AR -<br>Last Assessment Report; IR -<br>Last Inspection for Assessment<br>report |
| Sec_Trough (fabr.)<br>Ztype | tfo                          | As per NR/GN/CIV/025, Figure A1.                                     | RD - Record Drawings; AR -<br>Last Assessment Report; IR -<br>Last Inspection for Assessment<br>report |

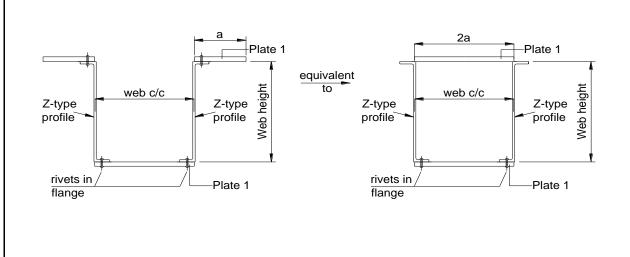

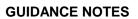

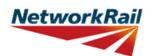

| Sheet name              | Input data                                   | Description                                                  | Suggested Sources                                                                                      |
|-------------------------|----------------------------------------------|--------------------------------------------------------------|----------------------------------------------------------------------------------------------------|
| Sec_Trough<br>(pressed) | Units                                        | Select units from drop down menu - 4 options (in, ft, m, mm) | 99                                                                                                    |
| Sec_Trough<br>(pressed) | Width (B)                                    | See the sketch below.                                        | RD - Record Drawings;<br>AR - Last Assessment Report;<br>IR - Last Inspection for<br>Assessment report |
| Sec_Trough<br>(pressed) | Depth (D)                                    | See the sketch below.                                        | RD - Record Drawings;<br>AR - Last Assessment Report;<br>IR - Last Inspection for<br>Assessment report |
| Sec_Trough<br>(pressed) | Thickness (t <sub>1</sub> )                  | See the sketch below.                                        | RD - Record Drawings;<br>AR - Last Assessment Report;<br>IR - Last Inspection for<br>Assessment report |
| Sec_Trough<br>(pressed) | Thickness (t <sub>2</sub> )                  | See the sketch below.                                        | RD - Record Drawings;<br>AR - Last Assessment Report;<br>IR - Last Inspection for<br>Assessment report |
| Sec_Trough<br>(pressed) | Thickness (t <sub>3</sub> )                  | See the sketch below.                                        | RD - Record Drawings;<br>AR - Last Assessment Report;<br>IR - Last Inspection for<br>Assessment report |
| Sec_Trough<br>(pressed) | Slope (y)                                    | Slope can take values between 0.5 and 6. See sketch below.   |                                                                                                    |
| Sec_Trough<br>(pressed) | Width of doubler plate (2a)                  | See the sketch below.                                        | RD - Record Drawings;<br>AR - Last Assessment Report;<br>IR - Last Inspection for<br>Assessment report |
| Sec_Trough<br>(pressed) | Thickness of doubler plate (t <sub>d</sub> ) | See the sketch below.                                        | RD - Record Drawings;<br>AR - Last Assessment Report;<br>IR - Last Inspection for<br>Assessment report |

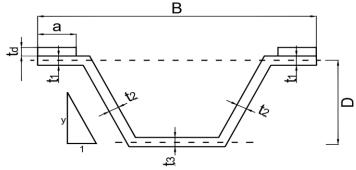